# **Digitaler Camcorder**

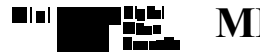

**MD 9090**

**AF Auto Focus CCD Charge Coupled Device LCD Liquid Crystal Display**

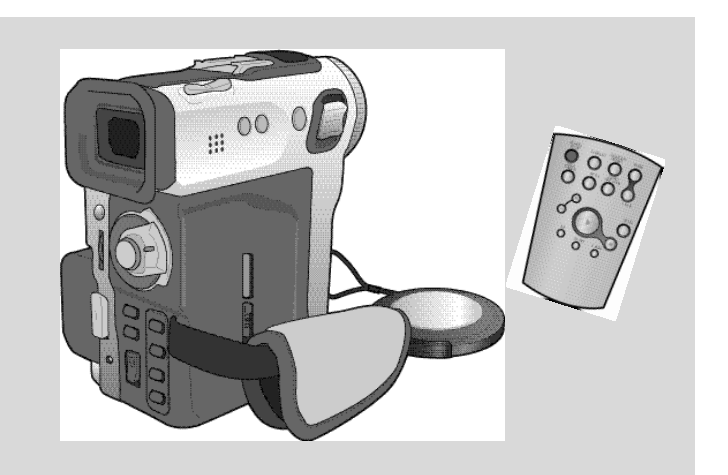

### **Bedienungsanleitung**

Bitte lesen Sie die Bedienungsanleitung vor Inbetriebnahme des Camcorders vollständig durch. Bewahren Sie die Anleitung für den späteren Gebrauch auf.

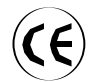

Dieses Produkt entspricht den Vorgaben der folgenden Richtlinien: 89/336 EWG, 73/23 EWG, 93/68 EWG.

### Wichtige Informationen und Sicherheitshinweise

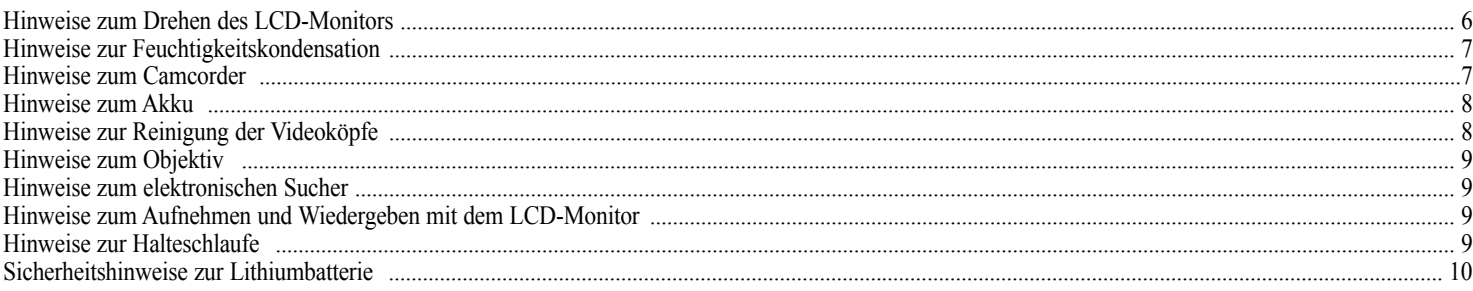

### Überblick über den Camcorder

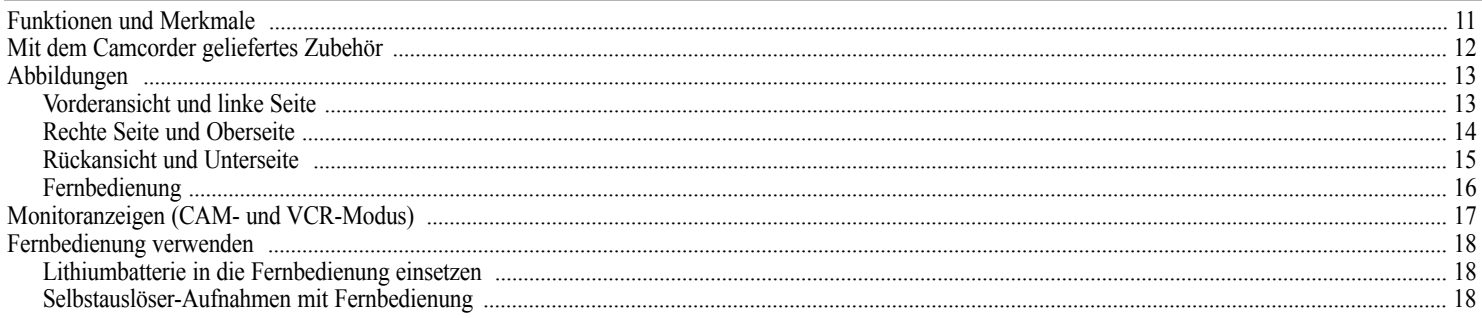

### Camcorder vorbereiten

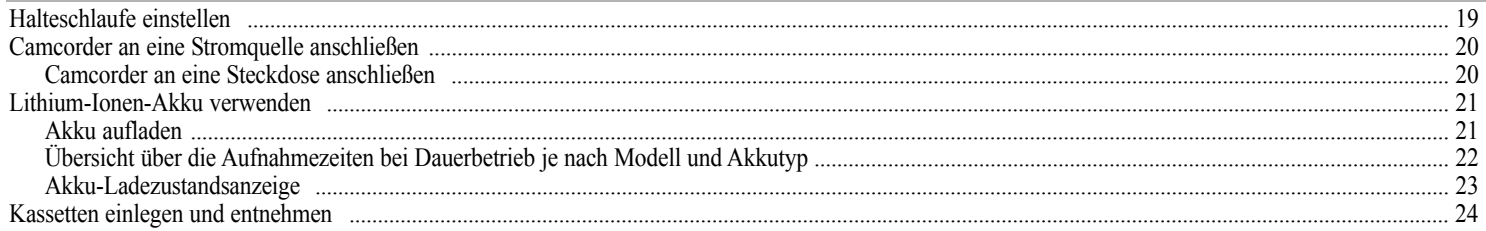

### Einfache Aufnahmen erstellen

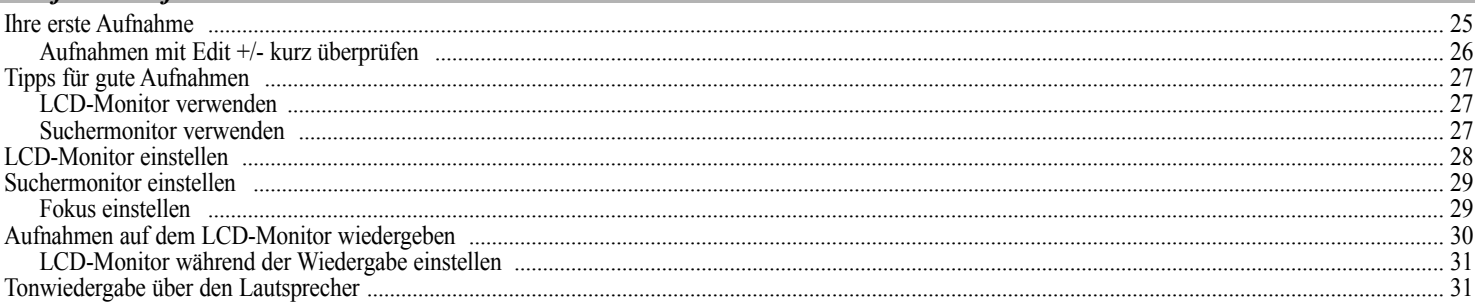

### Weiterführende Funktionen

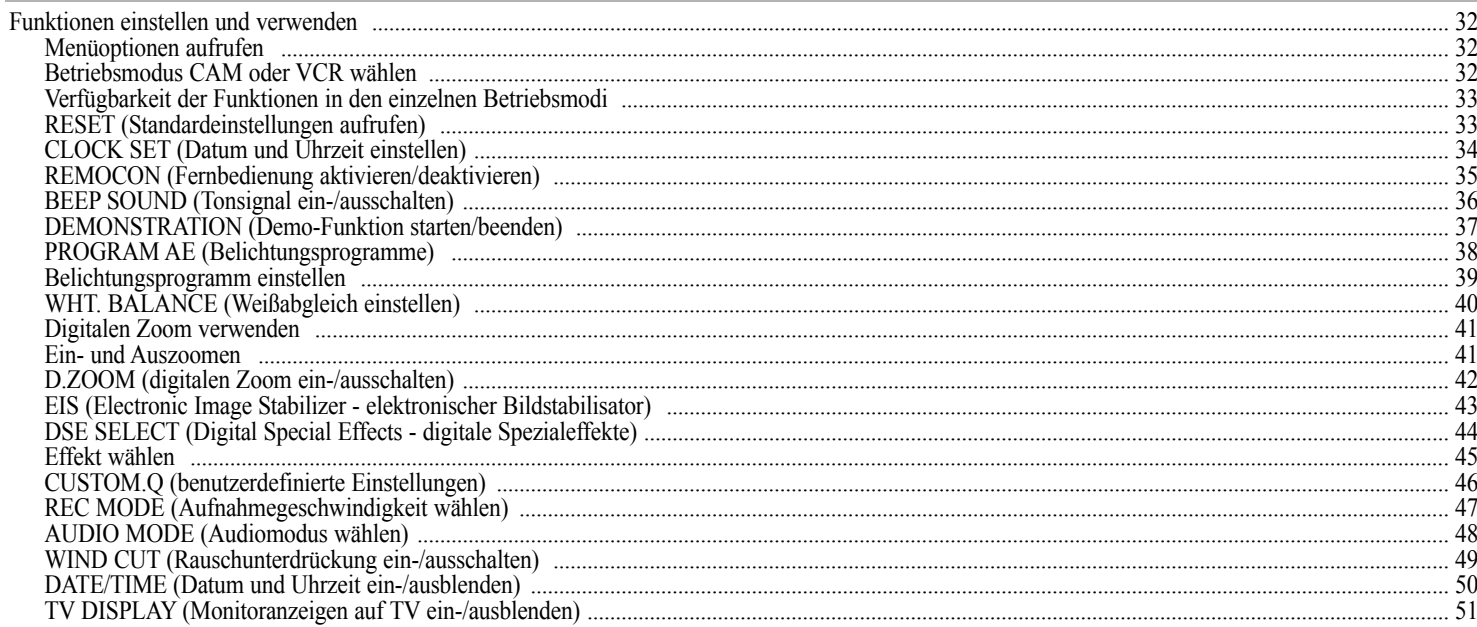

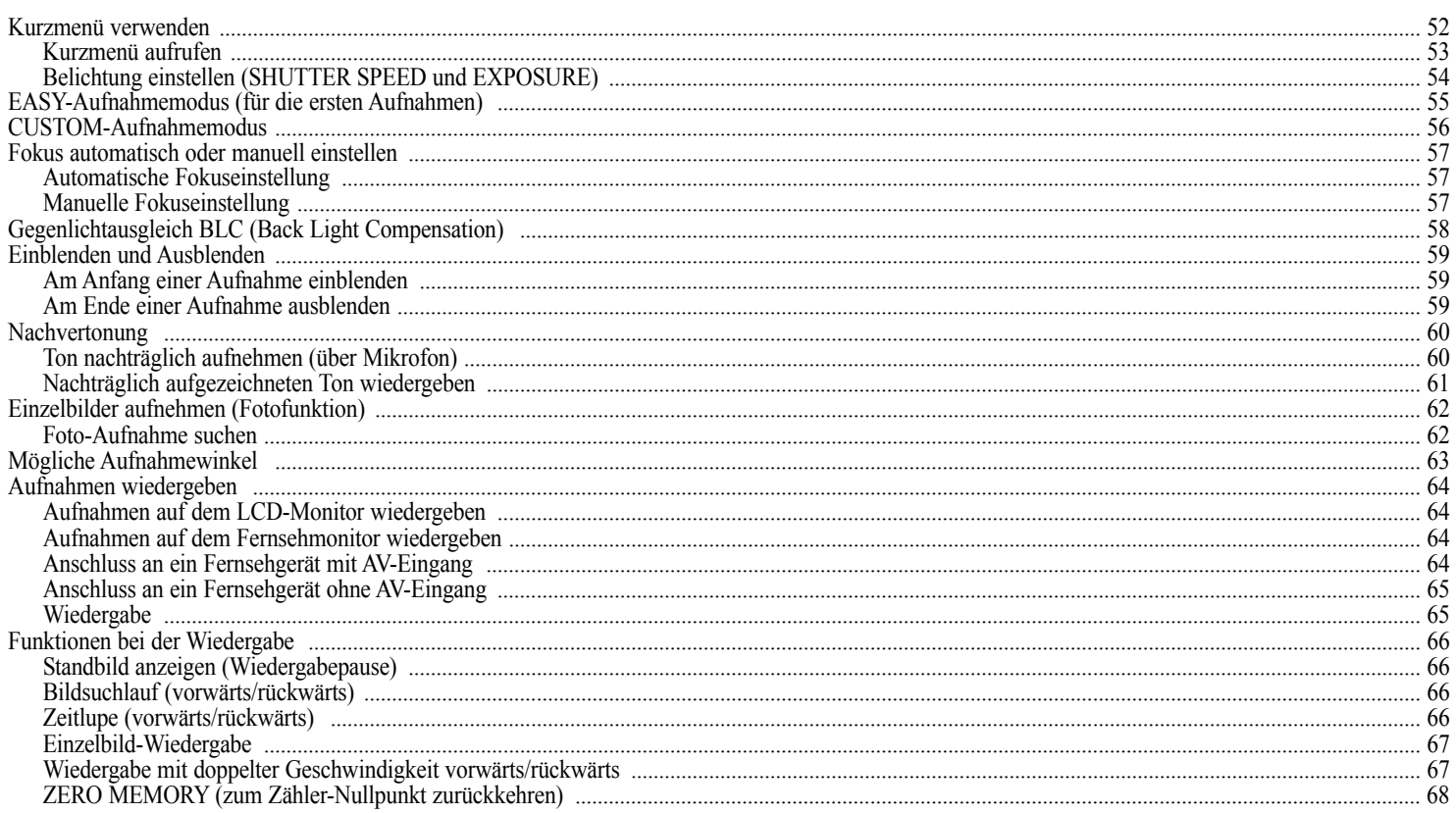

### Datenübertragung mit Schnittstelle IEEE 1394

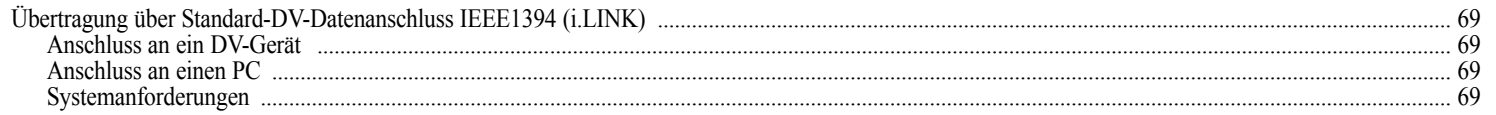

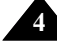

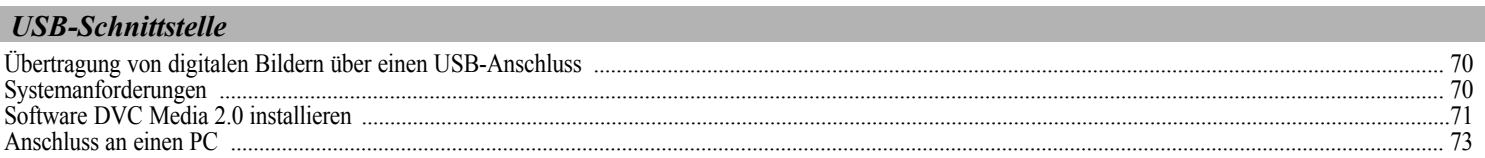

### Hinweise zu Betrieb und Pflege des Camcorders

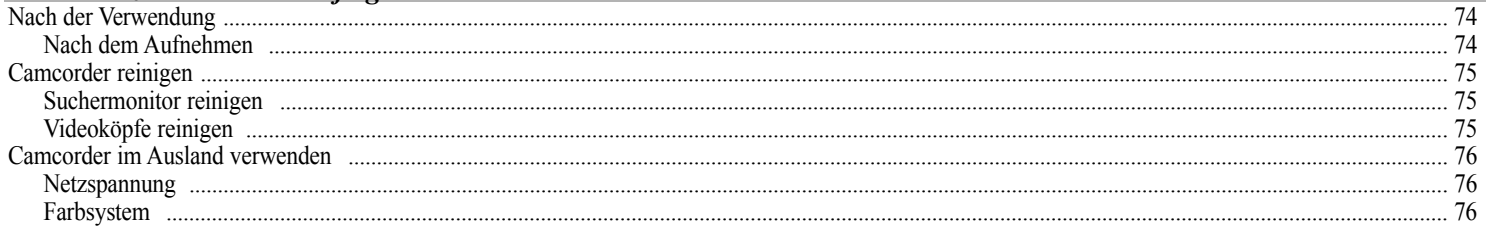

### **Bei Problemen**

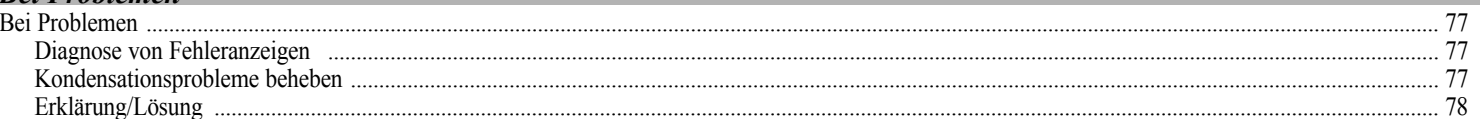

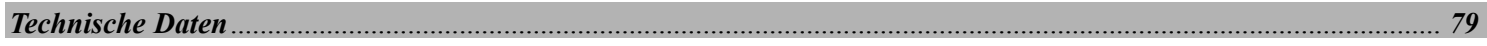

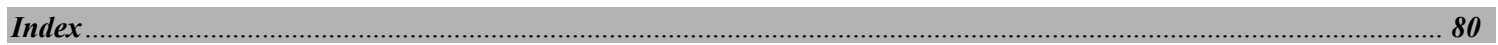

#### *Hinweise zum Drehen des LCD-Monitors*

Drehen Sie den LCD-Monitor vorsichtig wie in den Abbildungen gezeigt. Gewaltsames Drehen kann zu Schäden am Drehgelenk führen, mit dem der LCD-Monitor mit dem Camcorder verbunden ist.

- 1. LCD-Monitor ist eingeklappt.
- 2. Standardaufnahme mit Verwendung des LCD-Monitors.
- 3. Aufnahme mit nach oben gedrehtem LCD-Monitor.
- 4. Aufnahme mit nach vorn gedrehtem LCD-Monitor.
- 5. Aufnahme mit eingeklapptem LCD-Monitor.

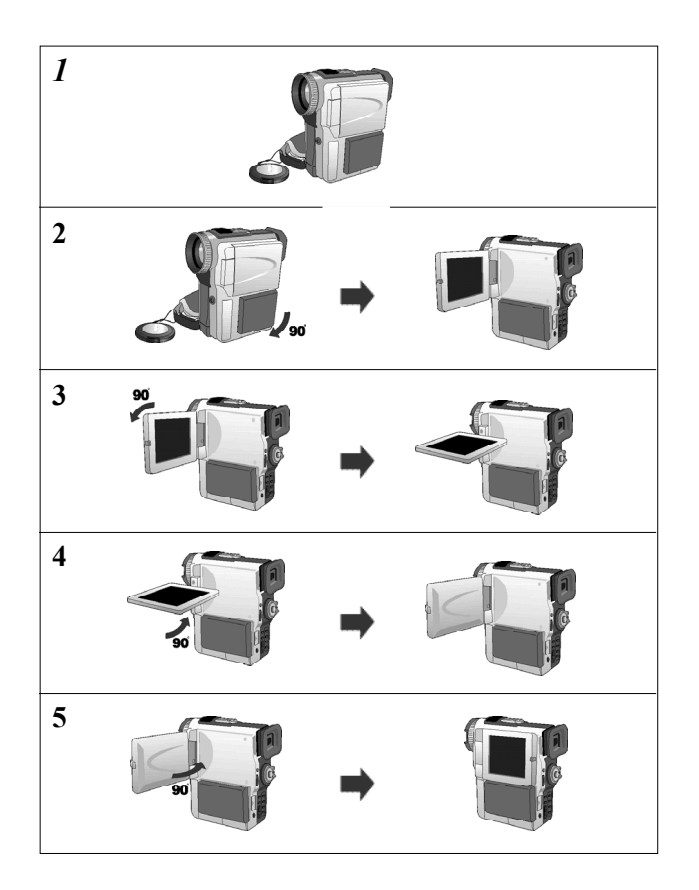

#### *Hinweise zur Feuchtigkeitskondensation*

1. Ein plötzlicher Temperaturanstieg kann dazu führen, dass sich im Inneren des Camcorders Feuchtigkeit niederschlägt.

### *Zum Beispiel:*

- -Wenn Sie den Camcorder bei niedrigen Außentemperaturen im Winter in einen beheizten Raum bringen.
- -Wenn Sie den Camcorder aus einem klimatisierten Raum an einem heißen Sommertag nach draußen bringen.
- 2. Wenn auf dem Monitor des Camcorders die Anzeige (DEW) erscheint, nehmen Sie den Akku ab und öffnen das Kassettenfach. Dann lassen Sie ihn mindestens zwei Stunden in einem warmen und trockenen Raum.

### *Notes regarding the rotation of the LCD screen Hinweise zum Camcorder*

- 1. Achten Sie darauf, dass der Camcorder keinen hohen Temperaturen ausgesetzt wird. Lassen Sie den Camcorder nicht in einem geparkten Fahrzeug oder im direkten Sonnenlicht liegen.
- 2. Schützen Sie den Camcorder vor Nässe und Feuchtigkeit. Nässe und Feuchtigkeit können irreparable Schäden am Camcorder verursachen.

#### *Notes regarding the rotation of the LCD screen Hinweise zum Urheberrecht*

Fernsehprogramme, Videobänder, DVD-Titel, Filme und andere Programmmaterialien können urheberrechtlich geschützt sein. Das unbefugte Kopieren von urheberrechtlich geschütztem Material kann gesetzeswidrig sein.

#### *Hinweise zum Akku*

- Laden Sie den Akku vollständig auf, bevor Sie Aufnahmen im Freien machen.
- Schalten Sie Ihren Camcorder aus, wenn Sie ihn nicht verwenden, damit der Akku möglichst lange hält.
- Wenn der Camcorder im CAMERA-Modus länger als fünf Minuten in Betriebsbereitschaft ist (STBY) und eine Kassette eingelegt ist, schaltet er automatisch aus, damit der Akku nicht vorzeitig entladen wird.
- Stellen Sie sicher, dass der Akku fest am Camcorder sitzt.
- Achten Sie darauf, dass der Akku nicht herunterfällt.
- Ein ganz neuer Akku ist nicht aufgeladen. Laden Sie den Akku vor Inbetriebnahme vollständig auf.
- Bei längeren Aufnahmen empfiehlt es sich, den Suchermonitor anstelle des LCD-Monitors zu benutzen, denn der LCD-Monitor verbraucht mehr Energie.
- 

\* Akkus gehören nicht in den Hausmüll. Bitte beachten Sie die gesetzlichen Regelungen: Sie können alte Akkus bei den öffentlichen Sammelstellen in Ihrer Gemeinde oder überall dort abgeben, wo Akkus der betreffenden Art verkauft werden.

#### *Hinweise zur Reinigung der Videoköpfe*

- Reinigen Sie die Videoköpfe in regelmäßigen Abständen, um stets optimale Aufnahmen und klare, scharfe Bilder zu erhalten. Wenn das Wiedergabebild verrauscht oder unscharf ist oder statt des Wiedergabebildes ein blaues Bild angezeigt wird, kann dies an verschmutzten Videoköpfen liegen. Reinigen Sie die Videoköpfe in diesem Fall mit einer (Trocken!-) Reinigungskassette.
- Verwenden Sie keine Feuchtreinigungskassetten sie können die Videoköpfe beschädigen.

### *Hinweise zum Objektiv*

-Richten Sie den Camcorder beim Aufnehmen nicht direkt auf die Sonne. Direktes Sonnenlicht kann den CCD-Sensor beschädigen.

#### 1. Achten Sie der Sucher darauf. Die darauf der Sucher der Sonne zur Sonnenlicht kann der Sucher beschädigen.<br>Die Sucher der Sucher beschädigen Sucher beschädigen. Die Sonnenlicht kann den Sucher beschädigen. Legen Sie *Hinweise zum elektronischen Sucher*

den Camcorder nicht in die Sonne bzw. ans Fenster.

- 2. Ergreifen Sie den Camcorder nicht am Sucher.
- 3. Gewaltsames Drehen des Suchers kann zu Schäden führen.

## **Hinweise zum Aufnehmen und Wiedergeben mit dem LCD-Monitor**

Trotzdem kann es vorkommen, dass auf dem Monitor kleine Punkte (rot, blau oder grün) erscheinen. Dies deutet nicht auf eine Fehlfunktion hin und beeinträchtigt Ihre Aufnahmen in keiner Weise.

- 2. In starkem Sonnenlicht oder im Freien ist der LCD-Monitor eventuell nur schwer erkennbar. Verwenden Sie in diesem Fall den Suchermonitor.
- 3. Direktes Sonnenlicht kann den LCD-Monitor beschädigen.

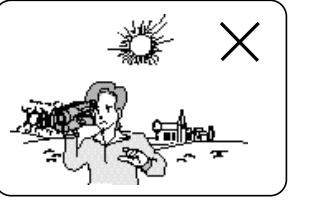

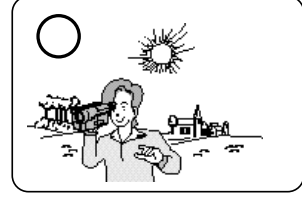

#### *Hinweise zur Halteschlaufe*

Stellen Sie vor dem Aufnehmen die Halteschlaufe richtig ein. Dies ermöglicht stabile Aufnahmen in bequemer

#### Haltung.

-

-Ziehen oder reißen Sie nicht an der Halteschlaufe. Dies könnte die Befestigungsösen oder die Schnalle beschädigen.

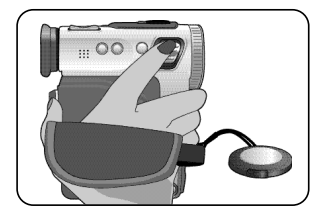

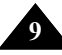

#### *Sicherheitshinweise zur Lithiumbatterie*

- 1. Die Lithiumbatterie dient zur Sicherung von Datum, Uhrzeit und anderen im Camcorder gespeicherten Daten, wenn der Camcorder weder vom Netz noch vom Akku mit Strom versorgt wird.
- 2. Wenn der Camcorder nicht genutzt und die Lithiumbatterie deshalb nicht nachgeladen wird, hält die Batterie etwa einen Monat.
- 3. Wenn die Lithiumbatterie fast entladen ist, blinkt die Anzeige von Datum und Uhrzeit, wenn Sie den Betriebsmodus CAM aktivieren. In diesem Fall schließen Sie den Camcorder an eine Stromquelle an, damit die Lithiumbatterie im Camcorder wieder vollständig aufgeladen wird.Falls das Problem durch den Aufladevorgang nicht behoben werden kann, muss wahrscheinlich die Lithiumbatterie ausgewechselt werden. Wenden Sie sich dazu an den

Kundendienst. Die Adresse entnehmen Sie der Rückseite der Bedienungsanleitung.

**Achten Sie darauf, dass nur Lithiumbatterien des gleichen Typs wie die Originalbatterie eingelegt werden dürfen; andernfalls kann es zu einer Explosion kommen.**

**Achtung: Lithiumbatterien außerhalb der Reichweite von Kindern aufbewahren. Falls eine Batterie verschluckt wird, wenden Sie sich sofort an einen Arzt.**

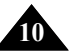

#### *Funktionen und Merkmale*

**•Digitale Datenübertragung über die Schnittstelle IEEE1394**

Über die Schnittstelle IEEE 1394 können bewegte und unbewegte Bilder an einen PC übertragen und dort bearbeitet bzw. ausgegeben werden. Die Schnittstelle IEEE 1394 wird auch als i.LINK™ bezeichnet; i.LINK ist ein serielles Datenüber-tragungsprotokoll und Verbindungssystem zur Übertragung von DV-Daten (DV - Digital Video).

- Das Modell MD 9090 kann keine digitalen Daten von anderen DV-Systemen empfangen und aufnehmen.

- **• USB-Schnittstelle für die Übertragung von digitalen Bildern** Sie können Einzelbilder über die USB-Schnittstelle zu Ihrem PC übertragen. Dafür benötigen Sie keine zusätzliche Karte.
- **• Fotofunktion**

Mit dieser Funktion können Sie im CAM-Betriebsmodus ein Einzelbild aufnehmen und auf die Kassette aufzeichnen. Die Auflösung der Fotofunktion entspricht dem VGA-Standard in der Größe 640 x 480

**•480x digitaler Zoom**

Damit können Sie ein Bild bis zu 480fach vergrößert aufzeichnen.

**•TFT-Farbmonitor**

Der hochauflösende TFT-LCD-Monitor (200 000 Pixel) zeigt klare, scharfe Bilder an und ermöglicht eine bequeme, stabile Position bei fast jedem Aufnahmewinkel.

- **• Elektronischer Bildstabilisator (EIS)** Die Bildstabilisator-Funktion kompensiert ein Zittern des Bildes bei Aufnahmen ohne Stativ z. B. bei starker Vergrößerung.
- **• Digitaleffekte (DSE)** Mit den digitalen Effekten (DSE - Digital Special Effects) können Sie Ihre Aufnahmen individuell und kreativ gestalten.
- **• Gegenlichtausgleich (BLC)** Verwenden Sie die BLC-Funktion, wenn Sie ein von hinten beleuchtetes Motiv oder ein Motiv vor hellem Hintergrund aufnehmen.
- **•Automatische Belichtungsprogramme**

Sie können zwischen verschiedenen Belichtungsprogrammen für unterschiedliche Aufnahmebedingungen wählen.

#### *Mit dem Camcorder geliefertes Zubehör*

Überprüfen Sie, ob die folgenden Zubehörteile vorhanden sind.

#### **Mitgeliefertes Zubehör**

- 1. Lithium-Ionen-Akku
- 2. Netzadapter
- 3. Netzkabel
- 4. Audio/Video-Kabel
- 5. Bedienungsanleitung
- 6. Lithiumbatterie für die Fernbedienung (Typ CR2025, 1 Stück)
- 7. S-Video-Kabel
- 8. Fernbedienung
- 9. USB-Kabel
- 10. Scart-Adapter
- 11. CD-ROM mit Software, (DVC Media 2.0)
- 12. USB-Audiokabel

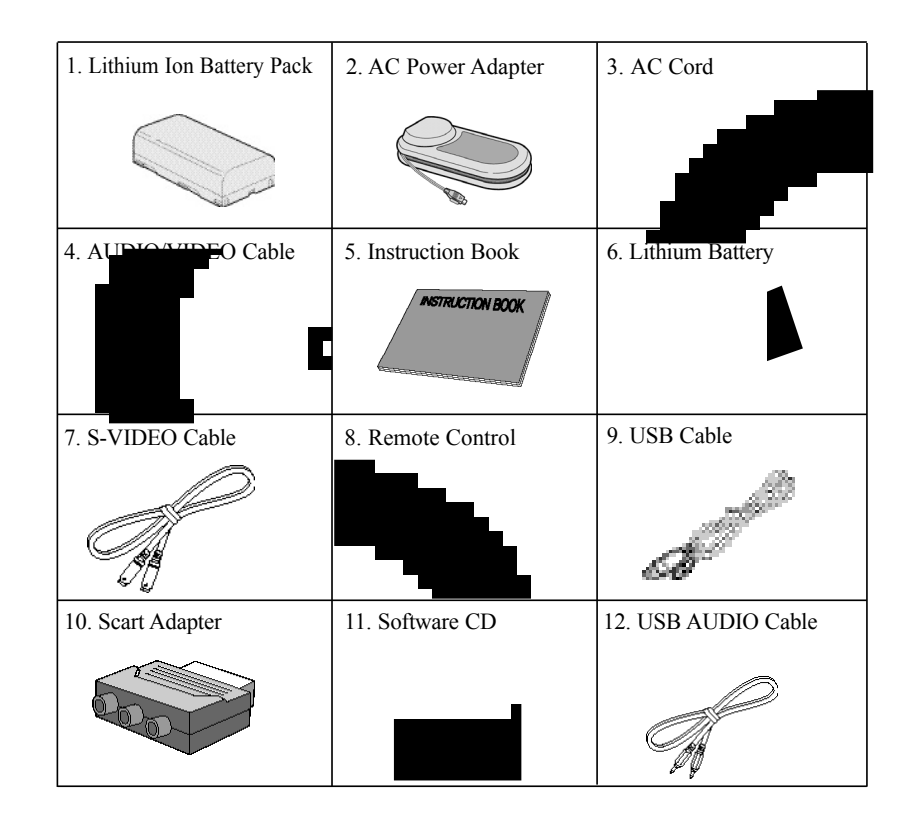

#### *Vorderansicht und linke Seite*

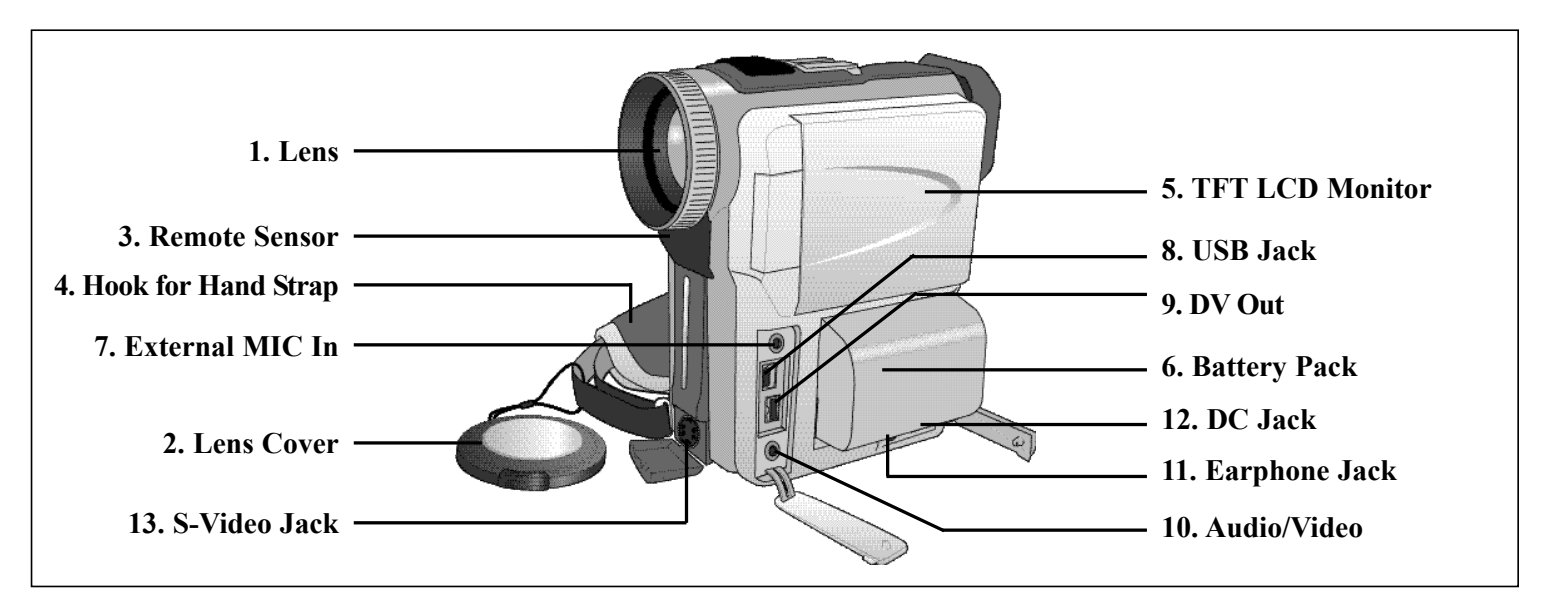

**1. Objektiv**

**2. Objektivkappe**

- **3. Sensor für Fernbedienung**
- **4. Öse für Halteschlaufe (siehe Seite 19)**
- **5. TFT-Farbmonitor (siehe Seite 27, 28)**
- **6. Akku (siehe Seite 21, 22)**
- **7. Eingang für externes Mikrofon (siehe Seite 60)**
- **8. USB-Anschluss (siehe Seite 70)**
- **9. digitaler Ausgang DV OUT (siehe Seite 69)**
- **10. Audio/Video-Anschluss (siehe Seite 65)**
- **11. Ohrhörerbuchse**
- **12. Gleichstromanschluss (siehe Seite 20)**
- **13. S-Videobuchse (siehe Seite 64)**

#### *Rechte Seite und Oberseite*

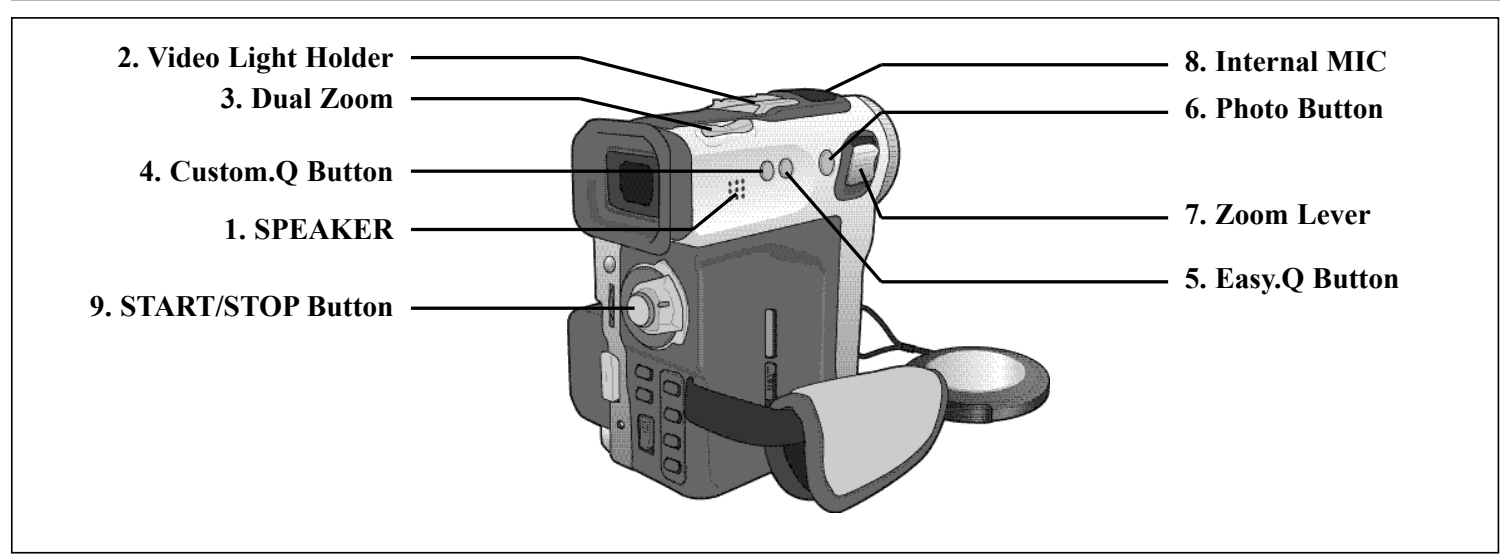

- **1. Lautsprecher**
- **2. Halterung für Videoleuchte**
- **3. Dual-Zoom-Einsteller (siehe Seite 41)**
- **4. Taste CUSTOM (siehe Seite 56)**
- **5. Taste EASY (siehe Seite 55)**
- **6. Taste PHOTO (siehe Seite 62)**
- **7. Zoom-Einsteller (siehe Seite 41)**
- **8. Eingebautes Mikrofon**
- **9. Taste START/STOP**

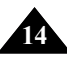

*Rückansicht und Unterseite*

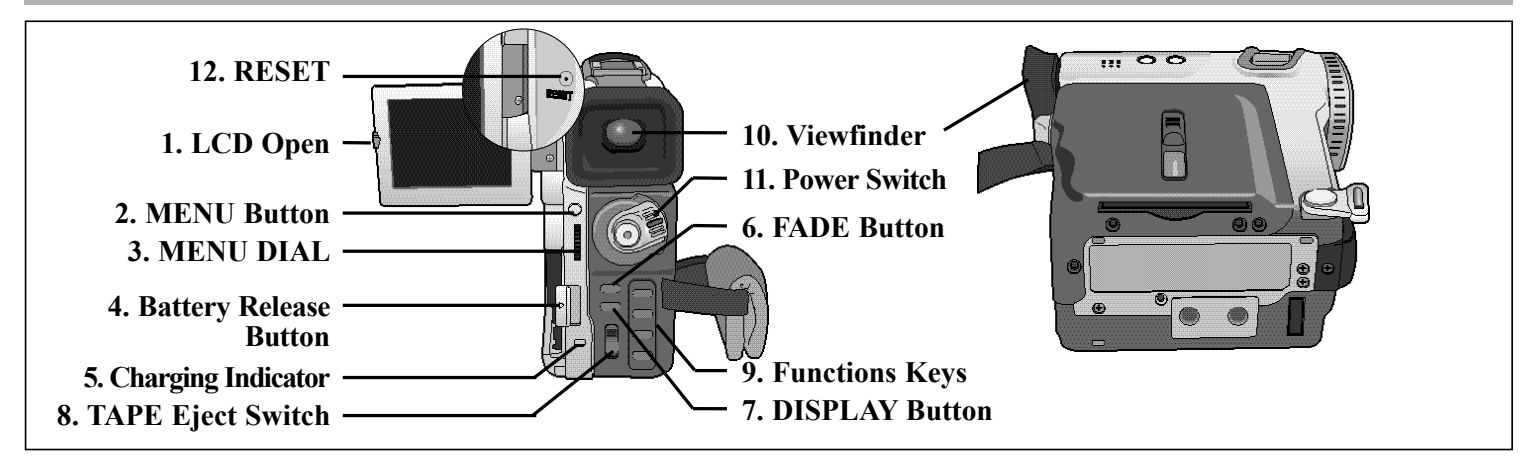

- **1. Taste OPEN zum Aufklappen des LCD-Monitors**
- **2. Taste MENU (siehe Seite 32)**
- **3. Einstellrad für Menü, Lautstärke und manuellen Fokus (siehe Seite 31)**
- **4. Taste BATTERY RELEASE zum Abnehmen des Akkus (siehe Seite 74)**
- **5. Ladeanzeige (siehe Seite 21)**

#### **Funktionstasten**

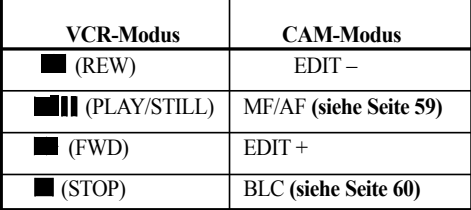

**6. Ein-/Ausblendtaste FADE (siehe Seite 59)**

- **7. Taste DISPLAY**
- **8. Kassettenausgabeschalter**
- **9. Funktionstasten**
- **10. Sucher (siehe Seite 27, 29)**
- **11. Betriebsmodus-Schalter (siehe Seite 25)**
- **12. Taste RESET (siehe Seite 33)**

#### *Fernbedienung*

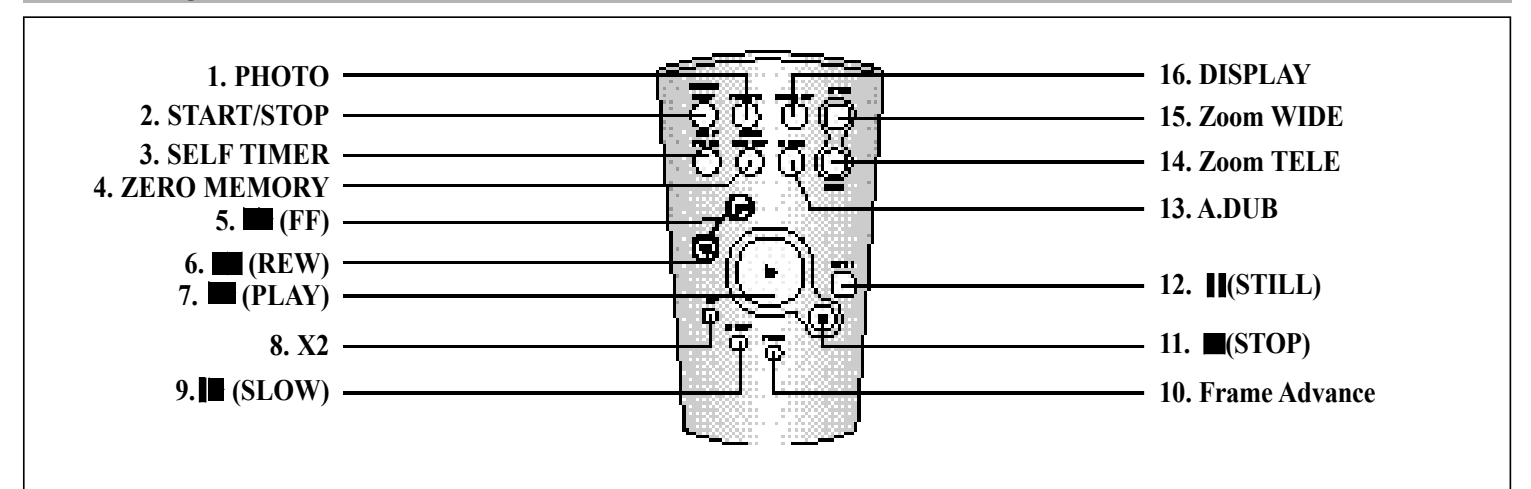

- **1. Taste PHOTO**
- **2. Taste START/STOP**
- **3. Taste SELF TIMER (siehe Seite 18)**
- **4. Taste ZERO MEMORY (siehe Seite 68)**
- **5. Taste (FF) (Vorspulen)**
- **6. Taste (REW) (Rückspulen)**
- **7. Taste (PLAY) (Wiedergabe starten)**
- **8. Taste X2 (doppelte Wiedergabegeschwindigkeit; siehe Seite 67)**
- **9. Taste (SLOW) (Zeitlupe)**
- **10. Taste F.ADV für Einzelbildanzeige (siehe Seite 67)**
- **11. Taste (STOP) (Bandlauf stoppen)**
- **12. Taste (STILL) (Standbild)**
- **13. Taste A.DUB für Nachvertonung (siehe Seite 60)**
- **14. Taste TELE zum Einzoomen**
- **15. Taste WIDE zum Auszoomen**
- **16. Taste DISPLAY für Monitoranzeigen (siehe Seite 17)**

#### *Monitoranzeigen (CAM- und VCR-Modus)*

- **1. Akkuladezustand (siehe Seite 24)**
- **2. Custom- oder Easy-Modus (siehe Seite 57, 58)**
- **3. Digitaler Effekt (siehe Seite 46)**
- **4. Belichtungsprogramm (siehe Seite 40)**
- **5. Weißabgleich-Modus (siehe Seite 42)**
- **6. Gegenlichtausgleich BLC (siehe Seite 60)**
- **7. Manuelle Fokuseinstellung (siehe Seite 59)**
- **8. Belichtungszeit und Blende (siehe Seite 56)**
- **9. Zoomposition (siehe Seite 43)**
- **10. Datum und Uhrzeit (siehe Seite 52)**
- **11. USB-Anzeige**
- **12. Anzeige für Fernbedienung**
- **13. Rauschunterdrückung (siehe Seite 51)**
- **14. Audio-Aufnahmemodus (siehe Seite 50)**
- **15. Restlaufzeit der Kassette (Angabe in Minuten)**
- **16. Bandzählwerk**
- **17. Nullpunkt-Rückkehrmodus (siehe Seite 70)**
- **18. Betriebsmodus**
- **19. Aufnahmegeschwindigkeit**
- **20. Fotoaufnahmemodus**
- **21. Aufnahme mit Selbstauslöser und Verzögerungstimer (siehe Seite 19)**
- **22. Elektronischer Bildstabilisator (siehe Seite 45)**
- **23. Lautstärkeeinstellung (siehe Seite 32)**
- **24. Tonkanal für die Wiedergabe**
- **25. Kondensationsproblem (siehe Seite 7)**
- **26. Diagnose- und Fehleranzeigen**

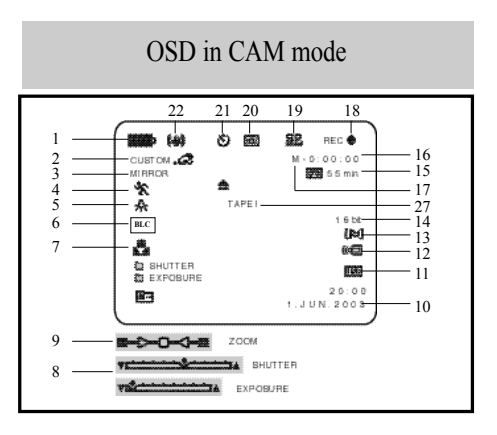

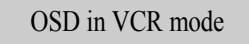

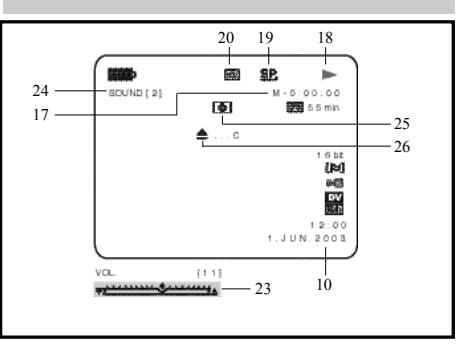

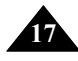

#### *Fernbedienung verwenden*

#### **Lithiumbatterie in die Fernbedienung einlegen**

- <sup>D</sup> Legen Sie eine Lithiumbatterie ein bzw. tauschen Sie die alte Batterie aus:
	- nach dem Kauf des Camcorders;
	- wenn die Fernbedienung nicht mehr richtig arbeitet.
- <sup>D</sup> Achten Sie darauf, die Lithiumbatterie entsprechend den Markierungen (+) und (-) einzusetzen.
- D Setzen Sie die Batterie nicht mit verkehrter Polarität ein.

#### **Entsorgung von Batterien**

Batterien und Akkus gehören nicht in den Hausmüll. Als Verbraucher sind Sie gesetzlich verpflichtet, alte Batterien und Akkus zur umweltschonenden Entsorgung zurückzugeben. Batterien und Akkus bei den öffentlichen Sammelstellen in Ihrer Gemeinde oder überall dort abgeben, wo Batterien und Akkus der betreffenden Art verkauft werden. Bitte achten Sie darauf. Akkus wo Batterien und Akkus der betreffenden Art verkauft werden. und Lithiumzellen nur im entladenen Zustand in die Sammelbehälter zu werfen. Sichern Sie nicht vollständig entladene Akkus gegen Kurzschlüsse.

#### **Selbstauslöser-Aufnahmen mit Fernbedienung**

Mit der Selbstauslöser-Funktion der Fernbedienung können Aufnahmen automatisch mit einer Verzögerung von 10 Sekunden gestartet werden.

- 1. Aktivieren Sie am Camcorder den CAM-Modus.
- 2. Drücken Sie die Taste SELF TIMER (Selbstauslöser). Die Selbstauslöser-Anzeige erscheint auf dem Monitor.
- 3. Drücken Sie die Taste START/STOP, um die Selbstauslöser-Funktion zu starten.
	- Nach einer Wartezeit von 10 Sekunden beginnt die Aufnahme.
	- Zum Stoppen der Aufnahme drücken Sie nochmals die Taste START/STOP.

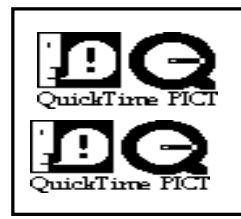

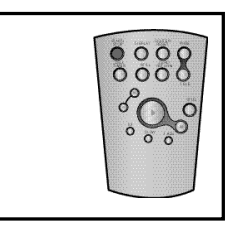

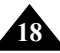

### *Halteschlaufe einstellen*

Stellen Sie die Halteschlaufe ein, bevor Sie eine Aufnahme machen. Mit einer richtig eingestellten Halteschlaufe können Sie:

- den Camcorder ruhig und bequem halten;
- den Zoom-Einsteller und die Taste START/STOP drücken, ohne die Position der Hand zu ändern.

### **Halteschlaufe**

- a. Ziehen Sie die Abdeckung der Halteschlaufe auf, und lösen Sie das Klettband.
- b. Stellen Sie das Klettband auf die richtige Länge ein. Befestigen Sie es wieder.
- c. Schließen Sie die Halteschlaufenabdeckung wieder.

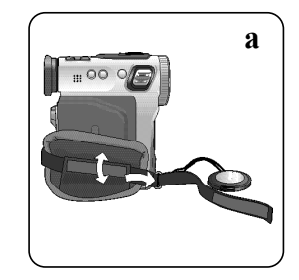

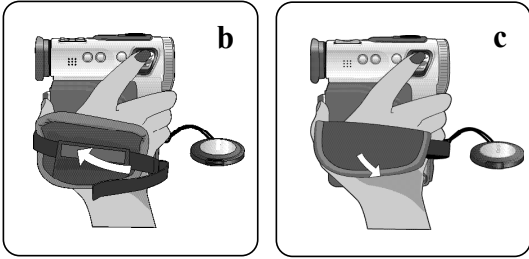

### *Camcorder an eine Stromquelle anschließen*

Es gibt zwei Möglichkeiten für den Anschluss einer Stromquelle.

- Bei Innenaufnahmen können Sie den Camcorder über das Netzkabel und den Netzadapter an eine Steckdose anschließen.
- Bei Außenaufnahmen schließen Sie einen Akku an den Camcorder an.

#### **Camcorder an eine Steckdose anschließen**

- 1. Schließen Sie das Netzkabel an den Netzadapter an.
- 2. Schließen Sie das Netzkabel an eine frei und gut erreichbare Steckdose an.

#### Hinweis

**!** Vermeiden Sie Stolperfallen!

Achten Sie auf ausreichende Belüftung. Vermeiden Sie eine Abdeckung wie z.B. durch Zeitschriften, Tischdecken, Vorhänge usw.

Stecker und Steckdose können je nach Land unterschiedlich ausgeführt sein.

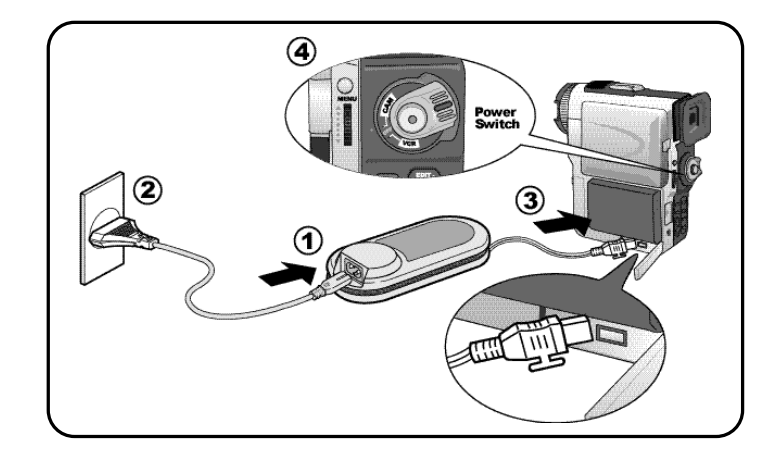

- 3. Schließen Sie das am Netzadapter fixierte Anschlusskabel an die Buchse DC IN am Camcorder an.
- 4. Wählen Sie am Camcorder den Betriebsmodus CAM oder VCR, indem Sie auf die Zunge des Betriebsmodus-Schalters drücken und gleichzeitig den Betriebsmodus-Schalter auf Position CAM bzw. VCR stellen.

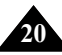

#### *Lithium-Ionen-Akku verwenden*

- <sup>D</sup> Die mit einem voll aufgeladenen Akku verfügbare Aufladezeit hängt von folgenden Faktoren ab:
	- welchen Akkutyp Sie verwenden;
	- wie oft Sie die Zoomfunktion verwenden. Für Außenaufnahmen empfiehlt sich die Verwendung mehrerer Akkus.

### **Akku aufladen**

- 1. Befestigen Sie den Akku am Camcorder.
- 2. Schließen Sie den Netzadapter mit Hilfe des Netzkabels an eine Steckdose an.
- 3. Schließen Sie das Anschlusskabel des Netzadapters an die Buchse DC IN am Camcorder an.
- 4. Schalten Sie den Betriebsmodus-Schalter auf OFF.
- Die Ladeanzeige blinkt, und der Ladevorgang beginnt.

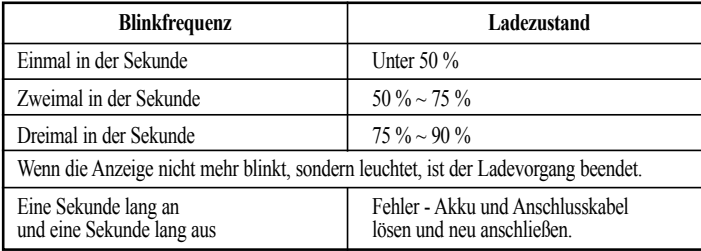

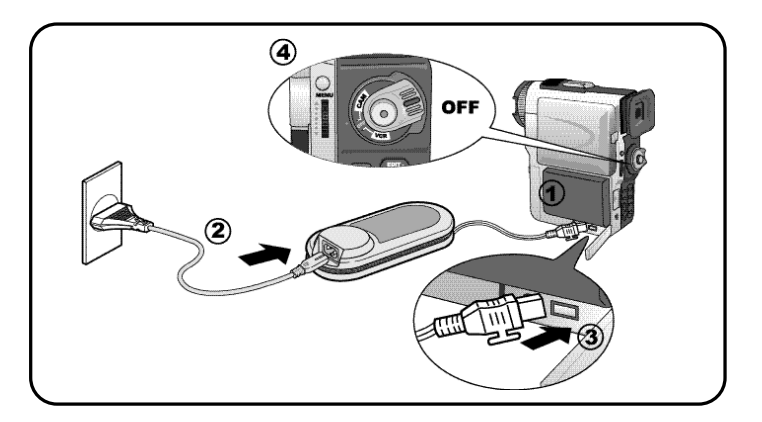

- 5. Wenn der Akku voll aufgeladen ist, lösen Sie das Anschlusskabel mit dem Netzadapter vom Camcorder ab.
	- <sup>n</sup> Auch bei ausgeschaltetem Camcorder entlädt sich der Akku allmählich.

Hinweise

<sup>n</sup> Der Akku kann bei Auslieferung leicht vorgeladen sein.

<sup>n</sup> Um zu verhindern, dass Lebensdauer und Kapazität des Akkus beeinträchtigt werden, nehmen Sie ihn vom Camcorder ab, nachdem er voll aufgeladen wurde.

#### *Lithium-Ionen-Akku verwenden*

#### **Übersicht über die Aufnahmezeiten bei Dauerbetrieb je nach Modell und Akkutyp**

- D Wenn Sie den LCD-Monitor schließen, wird automatisch die LCD-Anzeige ausgeschaltet und der Suchermonitor schaltet sich ein.
- D Die in der Tabelle angegebenen Aufnahmezeiten sind Näherungswerte. Die realen Aufnahmezeiten hängen vom Gebrauch und den Umgebungsbedingungen ab.

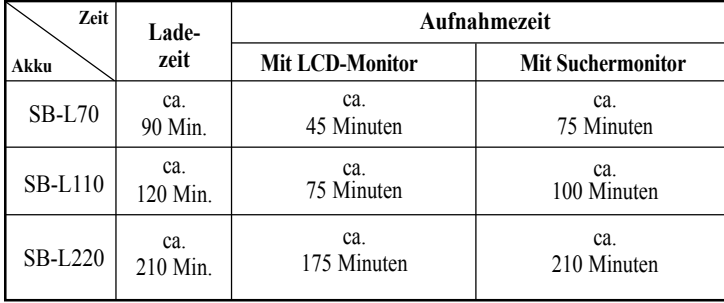

### Hinweise

- <sup>n</sup> Laden Sie den Akku bei einer Umgebungstemperatur von 0°C bis 40°C.
- <sup>n</sup> Der Akku sollte niemals bei einer Raumtemperatur unter 0°C geladen werden.
- <sup>n</sup> Lebensdauer und Kapazität des Akkus verringern sich, wenn er bei Temperaturen unter 0°C verwendet oder längere Zeit bei Temperaturen über 40°C gelagert wird, auch wenn er voll aufgeladen ist.
- <sup>n</sup> Lagern Sie den Akku nie in der Nähe von Wärmequellen (z. B. Feuer oder Flammen).
- <sup>n</sup> Nehmen Sie den Lithium-Ionen-Akku nicht auseinander, verwenden Sie ihn nicht für einen anderen als den in dieser Bedienungsanleitung angegebenen Zweck, setzen Sie ihn nicht unter Druck und erhitzen Sie ihn nicht.
- <sup>n</sup> Achten Sie darauf, dass keine Metallgegenstände mit dem (+) und (–) Pol des Lithium-Ionen-Akkus in Kontakt kommen.
- <sup>n</sup> Dies kann zu einem Kurzschluss und zum Auslaufen des Akkus, zu großer Hitzeentwicklung und in der Folge zu Bränden führen.

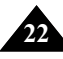

#### **Akku-Ladezustandsanzeige**

- **Die Akku-Ladezustandsanzeige gibt an, wieviel Leistung im Akku noch vorhanden ist.**
	- a. Vollständig aufgeladen
	- b. 20~40% verbraucht
	- c. 40~80% verbraucht
	- d. 80~95% verbraucht
	- e. Vollkommen verbraucht (blinkt) (Camcorder wird bald abgeschaltet, wechseln Sie den Akku möglichst schnell aus.)
- <sup>D</sup> Auf Seite 22 finden Sie eine Übersicht mit Angaben zu Aufnahmezeiten im Dauerbetrieb.

D Die Aufnahmezeit hängt von Umgebungstemperatur und -bedingungen ab. Bei geringen Umgebungstemperaturen verkürzt sich die Aufnahmezeit stark. Die angegebene Aufnahmezeit im Dauerbetrieb setzt einen vollständig geladenen Akku und eine Umgebungstemperatur von 25°C voraus. Da Umgebungstemperatur und -bedingungen anders sein können, wenn Sie den Camcorder einsetzen, entspricht die restliche Betriebszeit des Akkus eventuell nicht genau den in dieser Bedienungsanleitung angegebenen Aufnahmezeiten im Dauerbetrieb.

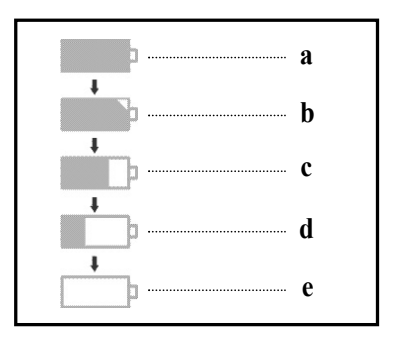

#### *Kassetten einlegen und entnehmen*

- D Folgende Kassettentypen sind für den Camcorder geeignet: DVM80, DVM60 und DVM30.
- D Wenden Sie beim Einlegen von Kassetten und beim Schließen des Fachs keine Kraft an. Dies kann zu Fehlfunktionen führen.
- D Verwenden Sie ausschließlich die oben bezeichneten DV-Minikassettentypen.
- 1. Schließen Sie eine Stromquelle an.

Schieben Sie den Schalter TAPE EJECT am Camcorder in Pfeilrichtung.

- Der Kassettenhalter wird automatisch ausgefahren.
- 2. Legen Sie eine Kassette in den Kassettenhalter ein. Beim Einlegen zeigt das Kassettenfenster nach außen und die Schutzlasche zu Ihnen hin.
- 3. Drücken Sie den Kassettenhalter vorsichtig an den Camcorder (nach links), bis der Halter einrastet.
	- Die Kassette wird automatisch geladen.
- 4. Schließen Sie das Kassettenfach.
	- Schließen Sie das Kassettenfach vollständig, um zu vermeiden, dass es sich während des Betriebs öffnet und Unterbrechungen verursacht.

#### Hinweise

Aufnahmen auf Kassette, die Sie aufbewahren möchten, können Sie wie folgt vor versehentlichem Löschen schützen.

#### **a. Löschschutz der Kassette aktivieren:**

Schieben Sie die Schutzlasche der Kassette zur Seite, so dass die rote Markierung zu sehen ist.

#### **b. Löschschutz der Kassette aufheben:**

Wenn Sie die Aufnahmen auf der Kassette wieder überspielen möchten, schieben Sie die Schutzlasche zurück, bis die rote Markierung nicht mehr zu sehen ist.

- **Kassetten aufbewahren** 
	- Bewahren Sie Kassetten in ihrer Hülle und nicht in der Nähe magnetischer Felder und nicht an feuchten oder staubigen Orten auf.
	- Zur Aufbewahrung stellen Sie die Kassetten auf eine Schmalseite. Vermeiden Sie direktes Sonnenlicht.
	- Achten Sie darauf, dass Kassetten nicht zu Boden fallen, und schützen Sie sie vor Stößen.

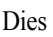

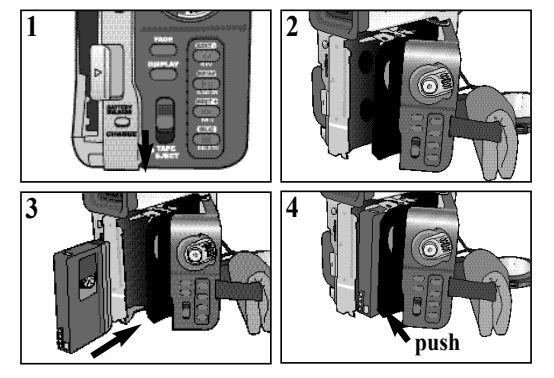

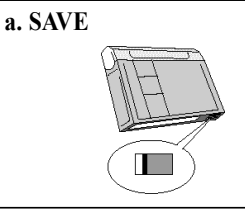

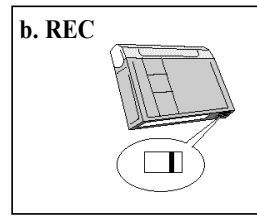

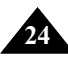

### *Ihre erste Aufnahme*

- 1. Schließen Sie eine Stromquelle an siehe Seite 20 (Akku oder Netzanschluss).
	- <sup>n</sup> Legen Sie eine Kassette ein siehe Seite 24.
- 2. Nehmen Sie die Objektivkappe ab, und hängen Sie sie in die Halteschlaufe ein.
- 3. Stellen Sie den Betriebsmodus-Schalter auf die Position CAM.
	- <sup>n</sup> Klappen Sie den LCD-Monitor aus, und prüfen Sie, ob auf dem LCD-Monitor die Anzeige STBY für Standby (Betriebsbereitschaft) erscheint.
	- <sup>n</sup> Wenn der Löschschutz der Kassette aktiviert ist, wird STOP und PROTECTION! angezeigt.
	- <sup>n</sup> Vergewissern Sie sich, dass Ihr Aufnahmemotiv auf dem LCD-Monitor oder im Sucher angezeigt wird.
	- <sup>n</sup> Überprüfen Sie anhand der Ladezustandsanzeige, ob der Akku ausreichend geladen ist.
- 4. Zum Starten der Aufnahme drücken Sie die Taste START/STOP.
	- <sup>n</sup> Auf dem Monitor wird REC angezeigt. Zum Beenden der Aufnahme drücken Sie erneut die Taste START/STOP.
	- <sup>n</sup> Auf dem Monitor wird wieder STBY angezeigt.

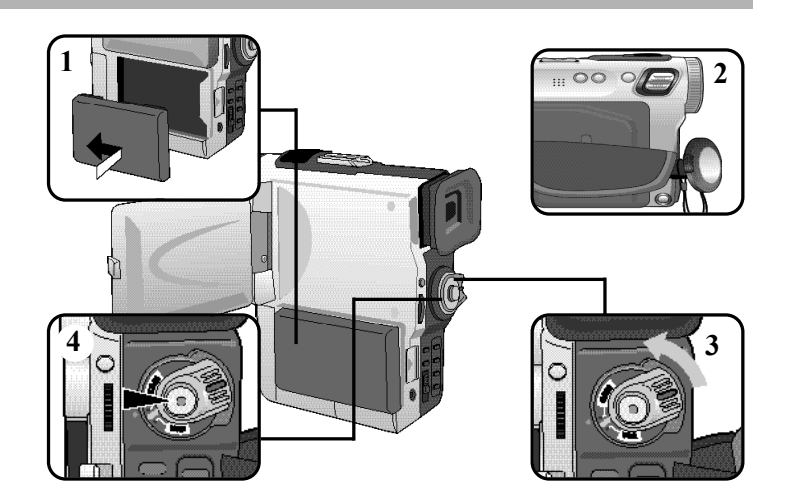

Bleibt der Camcorder mit eingelegter Kassette über fünf Minuten im Aufnahme-Bereitschaftsmodus (Anzeige STBY), schaltet er sich automatisch aus. Um ihn wieder einzuschalten, drücken Sie die Taste START/STOP oder stellen den Betriebsmodus-Schalter auf OFF und anschließend wieder auf CAM. Diese Ausschaltfunktion spart Akkustrom.

#### **Aufnahmen mit den Tasten EDIT +/– kurz überprüfen**

- D Mit den Tasten EDIT +/– können Sie Aufnahmen im STBY-Modus sofort überprüfen. Drücken Sie EDIT – oder EDIT + und halten Sie die Taste gedrückt, um die zuletzt aufgenommenen Bilder rückwärts bzw. vorwärts wiederzugeben.
- D Wenn Sie die Taste EDIT im STBY-Modus kurz drücken, gibt der Camcorder die letzten drei Aufnahmesekunden wieder und kehrt zur Ausgangsposition zurück.

Hinweis

<sup>n</sup> Im EDIT-Modus können Bildstörungen (mosaikförmiges Bildrauschen) auftreten.

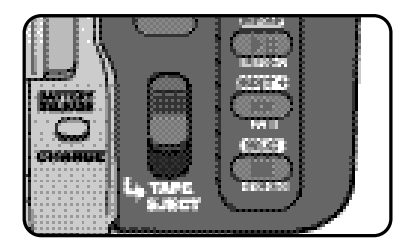

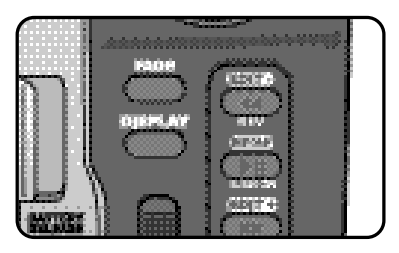

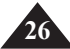

#### *Tipps für gute Aufnahmen*

- Beim Filmen ist es sehr wichtig, den Camcorder richtig zu halten.
- Hängen Sie die Objektivkappe in die Halteschlaufe ein.

#### **LCD-Monitor verwenden**

- 1. Greifen Sie mit der rechten Hand durch die Halteschlaufe, und halten Sie den Camcorder gut fest.
- 2. Stützen Sie den rechten Ellenbogen an Ihrer Seite ab.
- 3. Stellen Sie mit der linken Hand die Position des LCD-Monitors ein. Berühren Sie das eingebaute Mikrofon nicht.
- 4. Nehmen Sie zum Aufnehmen eine bequeme und stabile Position ein. Sie erzielen stabilere Aufnahmen, wenn Sie sich gegen eine Wand oder einen Tisch lehnen. Atmen Sie ruhig und gleichmäßig.
- 5. Verwenden Sie den Rahmen des LCD-Monitors als Anhaltspunkt für die horizontale Ausrichtung des Bildes.
- 6. Besonders ruhige Aufnahmen erzielen Sie, wenn Sie ein Stativ verwenden.

### **Suchermonitor verwenden**

- 1. Greifen Sie mit der rechten Hand durch die Halteschlaufe, und halten Sie den Camcorder gut fest.
- 2. Stützen Sie den rechten Ellenbogen an Ihrer Seite ab.
- 3. Mit der linken Hand halten Sie den Camcorder von unten. Achten Sie darauf, dass Sie das eingebaute Mikrofon nicht berühren.
- 4. Nehmen Sie zum Aufnehmen eine bequeme und stabile Position ein. Sie erzielen stabilere Aufnahmen, wenn Sie sich gegen eine Wand oder einen Tisch lehnen. Atmen Sie ruhig und gleichmäßig.
- 5. Ziehen Sie den Sucher vor der Verwendung aus dem Camcorder, bis Sie ein Klicken hören. Wenden Sie keine Kraft an, sonst kann der Sucher beschädigt werden.
- 6. Halten Sie das Sucherokular direkt vor die Augenpartie.
- 7. Verwenden Sie den Rahmen des Suchermonitors als Anhaltspunkt für die horizontale Ausrichtung des Bildes.
- 8. Besonders ruhige Aufnahmen erzielen Sie, wenn Sie ein Stativ verwenden.

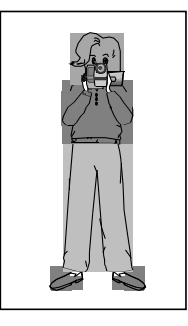

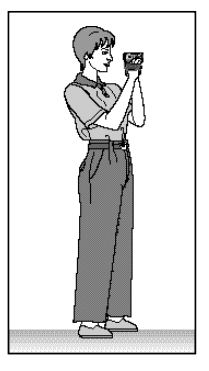

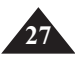

# **28**

# **Einfache Aufnahmen erstellen**

### *LCD-Monitor einstellen*

- D Der Camcorder ist mit einem 2,5 Zoll-Farbmonitor mit Flüssigkristallanzeige ausgestattet, auf dem Sie direkt sehen können, was Sie aufnehmen oder wiedergeben.
- D Je nachdem, unter welchen Bedingungen Sie den Camcorder verwenden (z. B. drinnen oder draußen), können Sie folgendes einstellen:
	- <sup>n</sup> BRIGHT SELECT (Helligkeit auswählen)
	- <sup>n</sup> BRIGHT ADJUST (Helligkeit einstellen)
	- <sup>n</sup> COLOUR ADJUST (Farbsättigung)
- 1. Stellen Sie den Betriebsmodus-Schalter auf Position CAM.
	- <sup>n</sup> Im VCR-Modus können Sie den LCD-Monitor nur während der Kassettenwiedergabe einstellen.
- 2. Klappen Sie den LCD-Monitor auf. Der Monitor schaltet sich ein.
- 3. Drücken Sie die Taste MENU.
- 4. Wählen Sie mit dem Menü-Einstellrad die Menüoption VIEWER. Drücken Sie zum Bestätigen auf das Einstellrad.
- 5. Wählen Sie mit dem Menü-Einstellrad die Menüoption LCD ADJUST.
- 6. Drücken Sie auf das Menü-Einstellrad, um das Untermenü aufzurufen.
- 7. Wählen Sie mit dem Menü-Einstellrad die Option, die Sie einstellen möchten: BRIGHT SELECT (Helligkeit wählen), BRIGHT ADJUST (Helligkeit einstellen) oder COLOUR ADJUST (Farbsättigung).

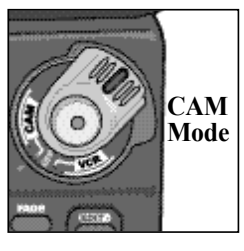

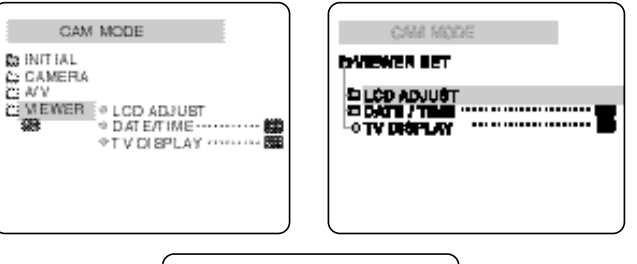

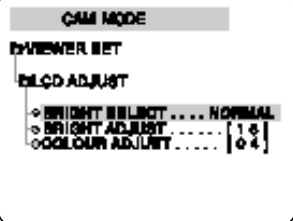

- 8. Drücken Sie auf das Menü-Einstellrad.
	- <sup>n</sup> Option BRIGHT SELECT: Sie können zwischen den Einstellungen NORMAL oder SUPER wählen, indem Sie auf das Menü-Einstellrad drücken.
	- <sup>n</sup> Optionen BRIGHT ADJUST und COLOUR ADJUST: Stellen Sie die gewählte Option mit dem Menü-Einstellrad ein. Bestätigen Sie die gewählte Einstellung, indem Sie auf das Menü-Einstellrad drücken.
	- <sup>n</sup> Einstellbereich der Optionen: BRIGHT ADJUST 00 ~ 35; COLOUR ADJUST 00 ~ 07.
- 9. Drücken Sie die Taste MENU, um das Menü wieder auszublenden.

### *Suchermonitor einstellen*

- D Solange der LCD-Monitor aufgeklappt ist, können Sie den Suchermonitor nicht verwenden.
- D Ziehen Sie das Sucherokular vor der Verwendung aus dem Camcorder.

### **Fokus einstellen**

Schieben Sie den Fokuseinsteller am Sucher nach links oder rechts, um das Bild scharf einzustellen (siehe Abbildung).

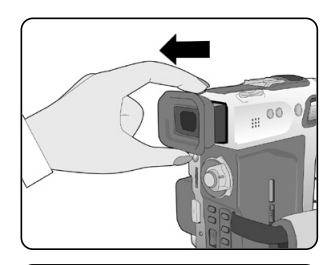

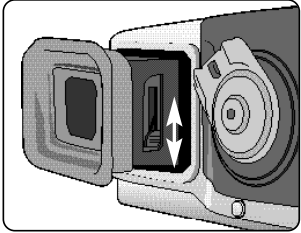

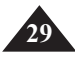

#### *Aufnahmen auf dem LCD-Monitor wiedergeben*

- D Sie können Aufnahmen auf dem LCD-Monitor wiedergeben.
- D Vergewissern Sie sich, dass der Akku angeschlossen ist.
- 1. Drücken Sie auf die Zunge des Betriebsmodus-Schalters, und stellen Sie ihn auf Position VCR.
- 2. Legen Sie eine Kassette mit Aufnahmen ein (siehe Seite 24).
- 3. Klappen Sie den LCD-Monitor auf. Stellen Sie die Position des LCD-Monitors ein. Falls erforderlich, stellen Sie Helligkeit und Farbsättigung des Monitors ein (siehe Seite 28).
- 4. Drücken Sie die Rückspultaste (REW), um die Kassette zum Anfangspunkt der Aufnahme zurückzuspulen.
	- <sup>n</sup> Drücken Sie die Stopptaste (STOP), um den Rücklauf zu stoppen.
	- <sup>n</sup> Wenn der Bandanfang erreicht ist, schaltet der Camcorder automatisch zum Stoppmodus um.
- 5. Drücken Sie die Taste (PLAY/STILL), um die Wiedergabe der Kassette zu starten.
	- <sup>n</sup> Die Aufnahme auf der Kassette wird auf dem LCD-Monitor wiedergegeben.
	- <sup>n</sup> Zum Stoppen der Wiedergabe drücken Sie die Stopptaste (STOP).

### Hinweise

- n Sie können Aufnahmen auch auf einem Fernsehbildschirm wiedergeben. Dazu schließen Sie den Camcorder an ein Fernsehgerät an (siehe Seite 64, 65).
- <sup>n</sup> Bei der Wiedergabe können Sie verschiedene Funktionen verwenden (siehe Seite 66).

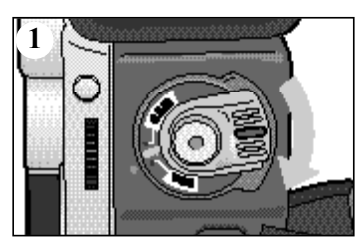

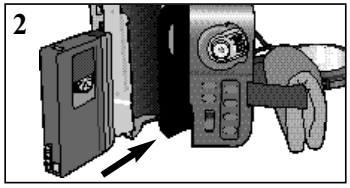

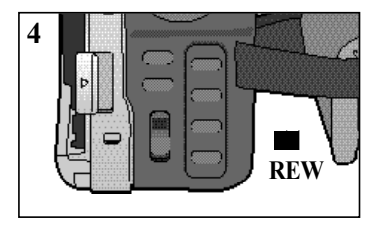

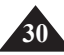

#### **LCD-Monitor während der Wiedergabe einstellen**

- D Sie können den LCD-Monitor während der Wiedergabe einstellen.
- D Gehen Sie dabei genauso vor wie unter "LCD-Monitor einstellen" auf Seite 28 beschrieben.

#### *Notes regarding the rotation of the LCD screen Tonwiedergabe über den Lautsprecher*

Der Lautsprecher funktioniert nur im VCR-Modus.

- n Wenn Sie Aufnahmen auf dem LCD-Monitor wiedergeben, kommt der Ton aus dem Lautsprecher.
	- Führen Sie die unten beschriebenen Schritte aus, um die Lautstärke zu verringern oder den Lautsprecher auszuschalten.
- 1. Stellen Sie den Betriebsmodus-Schalter auf VCR.
- 2. Drücken Sie die Taste (PLAY/STILL), um die Wiedergabe der Kassette zu starten.

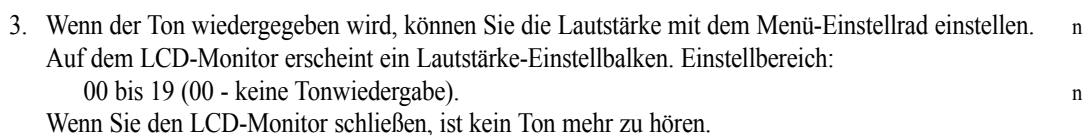

**2 NIPOLE 3-1 <3-2>** SP.  $0:23:47$ **363** ձճան  $[111]$  $12:00$ 

 $1.10 N.2003$ 

#### *Funktionen einstellen und verwenden*

#### l **Menüoptionen aufrufen**

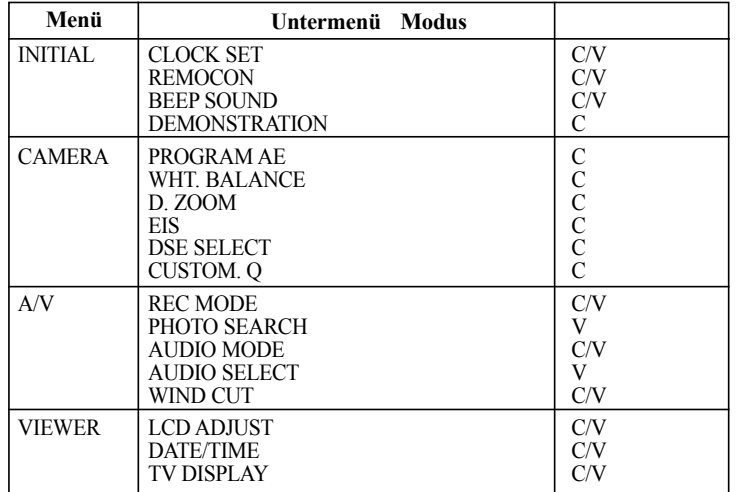

D C: CAM-Modus D V: VCR-Modus

#### l **Stellen Sie den Betriebsmodus-Schalter auf Position CAM oder VCR.**

1. Drücken Sie die Taste MENU.

Das Menü wird eingeblendet. Die aktuell gewählte Funktion wird mit einer Kontrastfarbe unterlegt (WEISS AUF GRÜN

2. Wählen Sie die gewünschte Menüoption mit dem Menü-Einstellrad an der Camcorder-Rückseite. Bestätigen Sie die Auswahl, indem Sie auf das Menü-Einstellrad drücken.

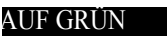

3. Zum Ausblenden des Menüs drücken Sie nochmals die Taste MENU.

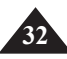

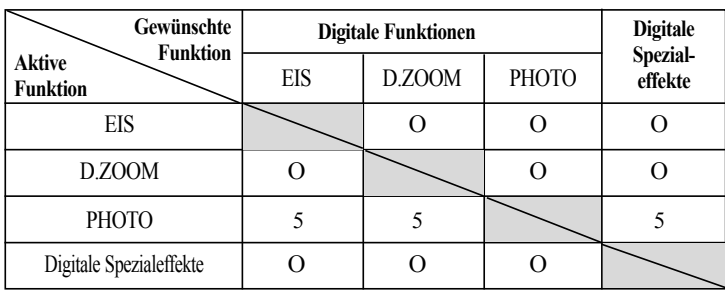

l **Verfügbarkeit der Funktionen in den einzelnen Betriebsmodi**

- O : Die gewünschte Funktion kann gleichzeitig mit der bereits aktiven Funktion verwendet werden.
- 5 : Die gewünschte Funktion kann nicht ausgeführt werden, solange die aktive Funktion eingeschaltet ist.

### Hinweise

- Optionen, die auf dem LCD-Monitor mit "X" markiert sind, können nicht ausgeführt werden.
- Wenn Sie eine Option auswählen, die nicht geändert werden kann, wird durch eine Meldung auf dem Monitor darauf hingewiesen.

#### l **RESET (Standardeinstellungen aufrufen)**

- D Drücken Sie die Taste RESET, um alle Einstellungen auf die Standardwerte zurückzusetzen.
- D Zum Drücken der Taste RESET verwenden Sie einen spitz zulaufenden Gegenstand wie z. B. einen Stift.

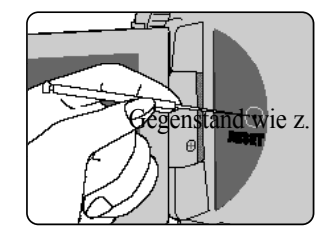

#### l **CLOCK SET (Datum und Uhrzeit einstellen)**

- D Die Funktion CLOCK SET ist in folgenden Modi verfügbar: CAM und VCR.
- D Datum und Uhrzeit werden automatisch mit auf das Band aufgezeichnet, wenn sie bei der Aufnahme auf dem Monitor eingeblendet sind. Stellen Sie Datum und Uhrzeit vor der Aufnahme ein.
- 1. Drücken Sie die Taste MENU.
	- <sup>n</sup> Das Menü wird eingeblendet.
- 2. Wählen Sie mit dem Menü-Einstellrad die Option INITIAL. Drücken Sie auf das Menü-Einstellrad.
- 3. Wählen Sie im Untermenü mit dem Menü-Einstellrad die Option CLOCK SET.
- 4. Drücken Sie auf das Menü-Einstellrad, um den Einstellmodus für die Option aufzurufen.
	- <sup>n</sup> Der blinkende Wert kann eingestellt werden. Als erstes blinkt die Jahreszahl.
- 5. Stellen Sie das Jahr mit dem Menü-Einstellrad ein.
- 6. Drücken Sie auf das Menü-Einstellrad.
	- <sup>n</sup> Der Monat beginnt zu blinken.
- 7. Stellen Sie den Monat mit dem Menü-Einstellrad ein.
- 8. Drücken Sie auf das Menü-Einstellrad.
	- <sup>n</sup> Der Tag beginnt zu blinken.
- 9. Stellen Sie den Tag und die Uhrzeit auf dieselbe Weise wie das Jahr und den Monat ein.
- 10. Drücken Sie auf das Menü-Einstellrad, nachdem Sie die Minuten eingestellt haben.
	- <sup>n</sup> Die Anzeige COMPLETE! erscheint auf dem Monitor. Einige Sekunden danach schaltet der Monitor automatisch wieder zur Anzeige des Untermenüs um.
- 11. Drücken Sie die Taste MENU, um das Menü auszublenden.

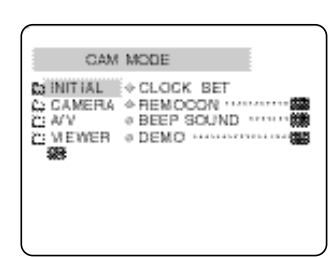

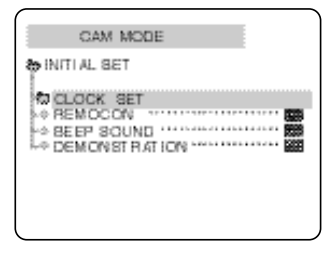

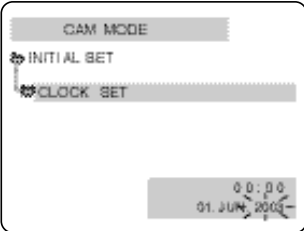

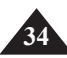

#### l **REMOCON (Fernbedienung aktivieren/deaktivieren)**

- D Die Funktion REMOCON ist in folgenden Modi verfügbar: CAM und VCR.
- D Mit dieser Funktion können Sie die Fernbedienung des Camcorders aktivieren bzw. deaktivieren.
- 1. Drücken Sie die Taste MENU. n Das Menü wird eingeblendet.
- 2. Wählen Sie mit dem Menü-Einstellrad die Option INITIAL. Drücken Sie auf das Menü-Einstellrad.
- 3. Wählen Sie im Untermenü mit dem Menü-Einstellrad die Option REMOCON.
- 4. Drücken Sie auf das Menü-Einstellrad, um zwischen den Einstellungen ON (Fernbedienung aktiviert) und OFF (Fernbedienung deaktiviert) umzuschalten.
- 5. Drücken Sie die Taste MENU, um das Menü auszublenden.
	- n Wenn die Fernbedienung im Menü deaktiviert ist (Einstellung OFF) und Sie drücken eine Taste der Fernbedienung, blinkt drei Sekunden lang das Fernbedienungssymbol auf dem Monitor und wird dann ausgeblendet.

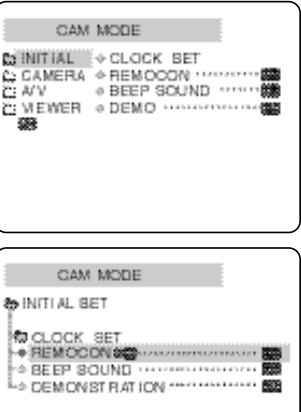

#### <sup>l</sup>**BEEP SOUND (Tonsignal ein-/ausschalten)**

- D Die Funktion BEEP SOUND ist in folgenden Modi verfügbar: CAM und VCR.
- D Mit dieser Funktion können Sie einstellen, ob ein akustisches Signal erklingt oder nicht, wenn Sie eine Einstellung ändern.
- 1. Drücken Sie die Taste MENU.
	- <sup>n</sup> Das Menü wird eingeblendet.
- 2. Wählen Sie mit dem Menü-Einstellrad die Option INITIAL. Drücken Sie auf das Menü-Einstellrad.
- 3. Wählen Sie im Untermenü mit dem Menü-Einstellrad die Option BEEP SOUND.
- 4. Drücken Sie auf das Menü-Einstellrad, um zwischen den Einstellungen ON (Tonsignal eingeschaltet) und OFF (Tonsignal ausgeschaltet) umzuschalten.
	- <sup>n</sup> Wenn Sie die Einstellung ON wählen, erklingt ein Tonsignal.
	- <sup>n</sup> Wenn Sie mit der Taste START/STOP eine Aufnahme starten, wird das Tonsignal automatisch ausgeschaltet.
- 5. Drücken Sie die Taste MENU, um das Menü auszublenden.

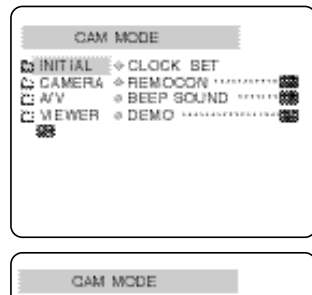

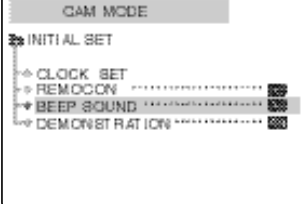

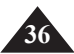
#### l **DEMONSTRATION (Demo-Funktion starten/beenden)**

- <sup>D</sup> Die Demo-Funktion bietet Ihnen einen Überblick über die wichtigsten Funktionen des Camcorders.
- D Die Demo-Funktion steht nur im CAM-Modus, wenn keine Kassette eingelegt ist, zur Verfügung.
- D Nach Einschalten der Demo-Funktion läuft diese kontinuierlich weiter, bis Sie die Option DEMONSTRATION auf OFF stellen.
- 1. Stellen Sie den Betriebsmodus-Schalter auf Position CAM.
- 2. Drücken Sie die Taste MENU.
	- <sup>n</sup> Das Menü wird eingeblendet.
- 3. Wählen Sie mit dem Menü-Einstellrad die Option INITIAL. Drücken Sie auf das Menü-Einstellrad.
- 4. Wählen Sie im Untermenü mit dem Menü-Einstellrad die Option DEMONSTRATION.

- 5. Drücken Sie auf das Menü-Einstellrad, um die Einstellung DEMONSTRATION ON zu wählen.
	- <sup>n</sup> Drücken Sie die Taste MENU, um das Menü auszublenden.
	- <sup>n</sup> Die Demo-Funktion wird gestartet.
- 6. Um die Demo-Funktion zu beenden, rufen Sie wieder das Menü auf und stellen die Option DEMONSTRATION auf OFF:

- Die Demo-Funktion ist nur verfügbar, wenn keine Kassette in den Camcorder eingelegt ist.
- <sup>n</sup> Die Demo-Funktion wird automatisch aktiviert, wenn der Camcorder im CAM-Modus über zehn Minuten lang in Standby bleibt, ohne dass eine Kassette eingelegt ist.
- <sup>n</sup> Wenn Sie bei laufender Demo-Funktion andere Tasten (FADE, BLC, PHOTO, EASY, CUSTOM) drücken, wird die Demo-Funktion unterbrochen. Wenn Sie zehn Minuten lang keine anderen Funktionen aufrufen, wird die Demo-Funktion wieder aktiviert.

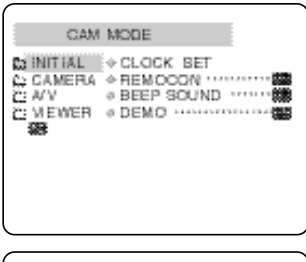

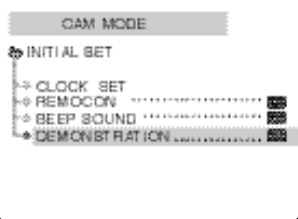

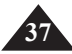

#### l **PROGRAM AE (Belichtungsprogramme)**

- D Die Option PROGRAM AE ist nur im folgenden Modus verfügbar: CAM.
- D Durch die Auswahl eines Belichtungsprogramms können Sie Belichtungszeit und Blendenöffnung an die Aufnahmeszene anpassen.
- D Auf diese Weise steuern Sie auch die Tiefenschärfe.

#### <sup>n</sup> **Belichtungsprogramm AUTO**

- -Automatischer Abgleich zwischen Motiv und Hintergrund.
- -Für normale Aufnahmebedingungen.
- -Die Belichtungszeit variiert automatisch je nach Aufnahmeszene zwischen 1/50 und 1/250 Sekunden.

#### <sup>n</sup> **Belichtungsprogramm SPORTS ( )**

-Zum Aufnehmen von Personen oder Objekten in schneller Bewegung.

#### <sup>n</sup> **Belichtungsprogramm PORTRAIT ( )**

- -Das Motiv im Vordergrund wird scharf abgebildet, der Hintergrund ist unscharf.
- -Dieses Programm eignet sich am besten für Außenaufnahmen.
- -Die Belichtungszeit variiert zwischen 1/50 und 1/1000 Sekunden.

#### <sup>n</sup> **Belichtungsprogramm SPOTLIGHT ( )**

-Verwenden Sie dieses Programm, wenn Sie ein beleuchtetes Motiv vor dunklem Hintergrund aufnehmen möchten.

#### <sup>n</sup> **Belichtungsprogramm SAND/SNOW ( )**

-Zum Aufnehmen von Personen oder Objekten vor einem hellen Hintergrund wie z. B. Sand oder Schnee.

#### <sup>n</sup> **Belichtungsprogramm HSS ( )**

-Zum Aufnehmen von Personen oder Objekten in sehr schneller Bewegung, z. B. Golf- oder Tennisspieler.

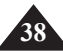

#### **Belichtungsprogramm einstellen**

- 1. Drücken Sie die Taste MENU. <sup>n</sup> Das Menü wird eingeblendet.
- 2. Wählen Sie mit dem Menü-Einstellrad die Option CAMERA. Drücken Sie auf das Menü-Einstellrad.
- 3. Wählen Sie im Untermenü die Option PROGRAM AE.
- 4. Um das Einstellmenü PROGRAM AE aufzurufen, drücken Sie auf das Menü-Einstellrad.
- 5. Wählen Sie mit dem Menü-Einstellrad das gewünschte Belichtungsprogramm. <sup>n</sup> Bestätigen Sie die Auswahl, indem Sie auf das Menü-Einstellrad drücken.
- 6. Drücken Sie die Taste MENU, um das Menü wieder auszublenden.

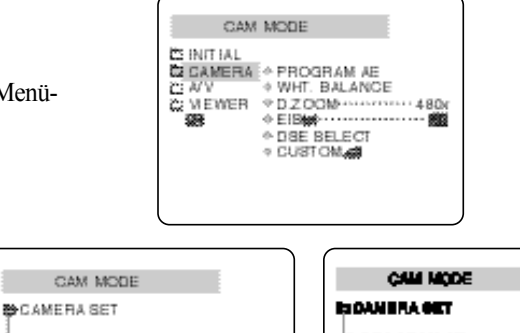

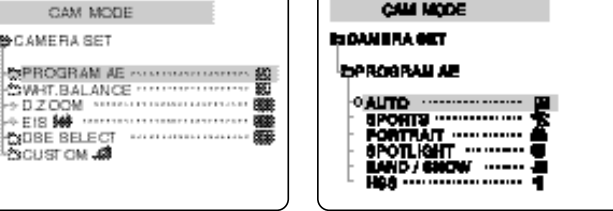

#### l **WHT. BALANCE (Weißabgleich einstellen)**

- D Die Weißabgleich-Funktion ist nur im Modus CAM verfügbar.
- D Durch den Weißabgleich wird eine natürliche Farbwiedergabe erzielt.
- D Wählen Sie den für Ihre Aufnahmen geeigneten Weißabgleich-Modus.
	- n AUTO (■): Automatischer Weißabgleich
	- n HOLD ( $\blacksquare$ ): Der aktuelle Weißableich-Wert wird fixiert.
	- n INDOOR  $($  $\blacksquare$ ): Für Innenaufnahmen bei Kunstlicht.
	- n OUTDOOR ( $\blacksquare$ ): Für Außenaufnahmen (Tageslicht).
- 1. Stellen Sie den Betriebsmodus-Schalter auf CAM.
- 2. Drücken Sie die Taste MENU.
	- <sup>n</sup> Das Menü wird eingeblendet.
- 3. Wählen Sie mit dem Menü-Einstellrad die Option CAMERA. Drücken Sie auf das Menü-Einstellrad.
- 4. Wählen Sie im Untermenü die Option WHT.BALANCE.
- 5. Um das Einstellmenü WHT.BALANCE aufzurufen, drücken Sie auf das Menü-Einstellrad.
- 6. Wählen Sie mit dem Menü-Einstellrad den gewünschten Weißabgleich-Modus. <sup>n</sup> Bestätigen Sie Ihre Auswahl, indem Sie auf das Menü-Einstellrad drücken.
- 7. Drücken Sie die Taste MENU, um das Menü auszublenden.

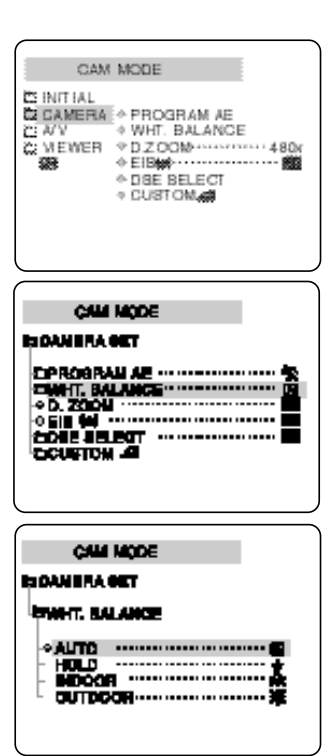

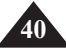

#### **Digitalen Zoom verwenden**

D Die Zoomfunktion ist nur im Modus CAM verfügbar.

#### **Ein- und Auszoomen**

- D Das Camcorder-Modell MD 9090 ist mit dem besonders komfortablen Dual-Zoom-System ausgestattet.
- D Mit der Zoomfunktion können Sie die Abbildungsgröße Ihres Motivs beim Aufnehmen einstellen.
- D Mit der Zoomfunktion können Sie Ihre Aufnahmen abwechslungsreich und interessant gestalten. Achten Sie jedoch darauf, den Zoom nicht zu oft zu verwenden. Dies wirkt unprofessionell und führt außerdem zum vorzeitigen Entladen des Akkus.
- D Sie können zwischen verschiedenen Zoomgeschwindigkeiten wählen.
- D Der Dual-Zoom-Einsteller hat dieselbe Funktion wie der normale Zoom-Einsteller, zoomt aber wesentlich langsamer ein und aus. Verwenden Sie den Dual-Zoom-Einsteller, wenn Sie bestimmte Bilddetails genau darstellen möchten.
- 
- 1. Zum langsamen Zoomen verwenden Sie den Dual-Zoom-Einsteller, für den schnellen Zoom den normalen Zoom-Einsteller.
- Motiv wird größer abgebildet.
- 3. W (Weitwinkel): Das Motiv wird kleiner abgebildet.

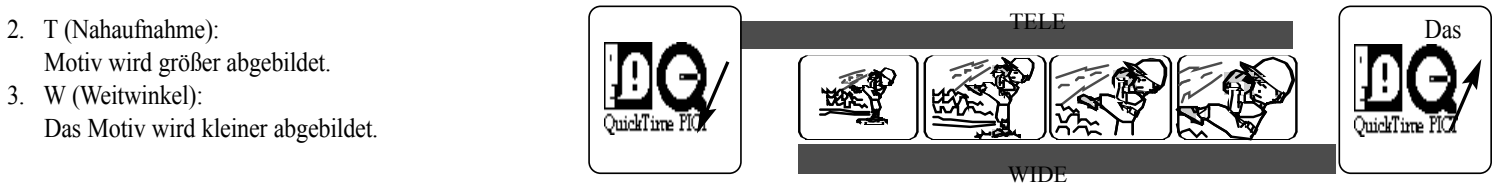

#### Hinweis

Bei Naheinstellung beträgt der Mindestabstand zwischen Objektiv und Motiv einen Meter, bei Weitwinkeleinstellung ist der Mindestabstand ca. 10 mm.

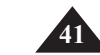

#### **D.ZOOM (digitalen Zoom ein-/ausschalten)**

- <sup>D</sup> Über 12fache Vergrößerung wird durch den digitalen Zoom erzielt.
- D Wenn Sie in den T-Bereich zoomen, wird die Bildqualität geringfügig schlechter.
- D Schalten Sie die EIS-Funktion (Bildstabilistator) ein, wenn Sie den digitalen Zoom verwenden. So erzielen Sie eine höhere Bildstabilität (siehe Seite 43).
- 1. Stellen Sie den Betriebsmodus-Schalter auf CAM.
- 2. Drücken Sie die Taste MENU. <sup>n</sup> Das Menü wird eingeblendet.
- 3. Wählen Sie mit dem Menü-Einstellrad die Option CAMERA. Drücken Sie auf das Menü-Einstellrad.
- 4. Wählen Sie im Untermenü die Option D.ZOOM.
- 5. Drücken Sie auf das Menü-Einstellrad, um zwischen den Einstellungen 480x (digitaler Zoom eingeschaltet) und OFF (digitaler Zoom ausgeschaltet) umzuschalten.
- 6. Drücken Sie die Taste MENU, um das Menü auszublenden.

#### Hinweis

<sup>n</sup> Bei Verwendung des digitalen Zooms kann sich die Bildqualität verschlechtern.

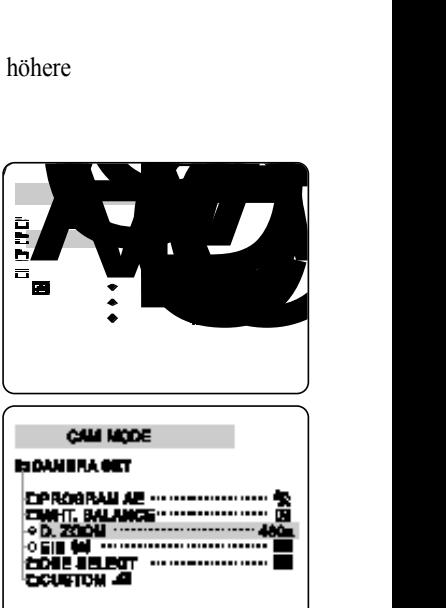

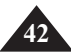

#### l **EIS (Electronic Image Stabilizer - elektronischer Bildstabilisator)**

- D Die EIS-Funktion ist nur im Modus CAM verfügbar.
- D Der Bildstabilisator gleicht kleine Handbewegungen oder ein leichtes Zittern des Camcorders bei der Aufnahme aus (innerhalb bestimmter Grenzen).
- D Mit EIS erzielen Sie in folgenden Situationen ruhigere Bilder: <sup>n</sup> bei Aufnahmen aus nächster Nähe;
	- <sup>n</sup> wenn Sie im Gehen aufnehmen;
	- <sup>n</sup> wenn Sie durch das Fenster eines Fahrzeugs aufnehmen.
- 1. Stellen Sie den Betriebsmodus-Schalter auf Position CAM.
- 2. Drücken Sie die Taste MENU. <sup>n</sup> Das Menü wird eingeblendet.
- 3. Wählen Sie mit dem Menü-Einstellrad die Option CAMERA. Drücken Sie auf das Menü-Einstellrad. <sup>n</sup> Das Untermenü wird eingeblendet.
- 4. Wählen Sie mit dem Menü-Einstellrad die Option EIS. Drücken Sie auf das Menü-Einstellrad.
	- <sup>n</sup> Der Bildstabilisator wird eingeschaltet (ON).
	- <sup>n</sup> Zum Ausschalten des Bildstabilisators stellen Sie die Option auf OFF.
- 5. Drücken Sie die Taste MENU, um das Menü auszublenden.

#### Hinweise

- <sup>n</sup> Schalten Sie die EIS-Funktion aus, wenn Sie ein Stativ verwenden.
- <sup>n</sup> Wenn Sie die EIS-Funktion verwenden, kann sich die Bildqualität geringfügig verschlechtern.

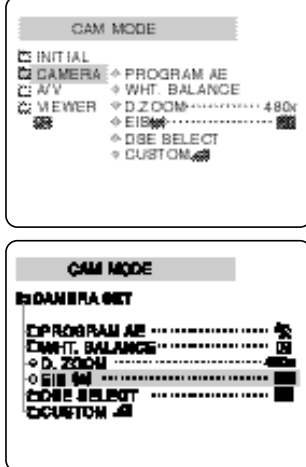

**43**

#### l **DSE SELECT (Digital Special Effects - digitale Spezialeffekte)**

- D Die DSE-Funktion ist nur im Modus CAM verfügbar.
- D Mit den digitalen Effekten können Sie Ihre Aufnahmen individuell und kreativ gestalten.
- D Wählen Sie einen zur Szene pasenden digitalen Effekt aus.
- D Zur Auswahl stehen neun verschiedene Effekte.
- a. ART: Das Bild wird mit einem Pop-Art-Effekt dargestellt.
- b. MOSAIC: Dieser Effekt stellt das Bild mosaikartig dar.
- c. SEPIA: Das Bild wird in Sepiatönen wiedergegeben.
- d. NEGA: Dieser Effekt invertiert die Farben des Bildes.
- e. MIRROR: Das Bild wird entlang einer Vertikallinie in der Bildmitte gespiegelt, so dass ein Spiegeleffekt entsteht.
- f. BLK & WHT: Zum Anzeigen und Aufzeichnen eines Schwarzweiß-Bildes.
- g. EMBOSS: Dieser Modus erzeugt einen 3D-Effekt.
- h. CINEMA: Durch Streifen am oberen und unteren Bildrand ergibt sich ein Bild ähnlich wie bei Kinofilmen.
- i. MAKE UP: Dieser Effekt ändert die Farbwiedergabe. Wählen Sie zwischen rot, gelb, grün und blau.

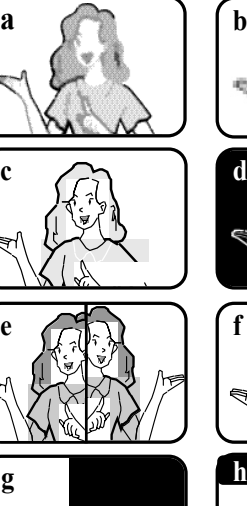

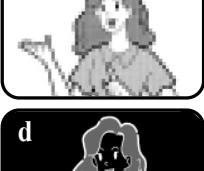

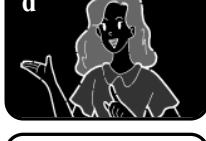

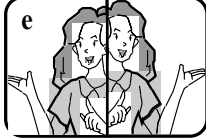

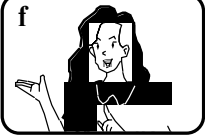

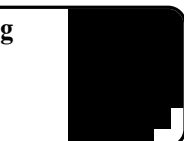

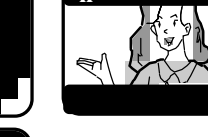

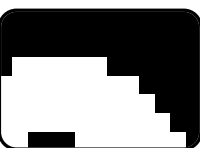

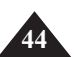

#### **Effekt wählen**

- 1. Stellen Sie den Betriebsmodus-Schalter auf Position CAM.
- 2. Drücken Sie die Taste MENU. <sup>n</sup> Das Menü wird eingeblendet.
- 3. Wählen Sie mit dem Menü-Einstellrad die Option CAMERA. Drücken Sie auf das Menü-Einstellrad.
- 4. Wählen Sie im Untermenü die Einstellung DSE SELECT.
- 5. Um das Einstellmenü für die digitalen Effekte aufzurufen, drücken Sie auf das Menü-Einstellrad.
- 6. Wählen Sie mit dem Menü-Einstellrad den gewünschten digitalen Effekt. <sup>n</sup> Bestätigen Sie Ihre Auswahl, indem Sie auf das Menü-Einstellrad drücken.
- 7. Drücken Sie die Taste MENU, um das Menü auszublenden.

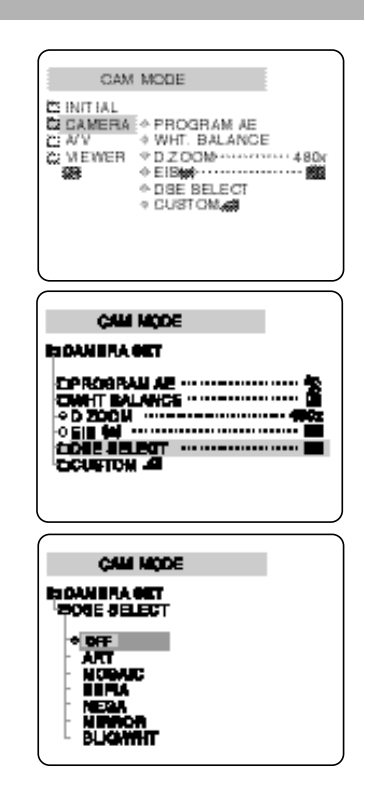

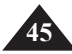

#### l **CUSTOM.Q (benutzerdefinierte Einstellungen)**

- D Sie können die von Ihnen bevorzugten Aufnahmeeinstellungen speichern und mit dem CUSTOM-Modus wieder aufrufen.
	- <sup>n</sup> Die Funktion CUSTOM.Q ist im Modus CAM verfügbar.
- D Bevor Sie den CUSTOM-Modus verwenden (siehe Seite 56), stellen Sie die einzelnen Aufnahmeoptionen nach Wunsch ein wie nachfolgend beschrieben.
- D Sie können die folgenden Aufnahmeoptionen voreinstellen: <sup>n</sup> PROGRAM AE, WHT.BALANCE, D.ZOOM, EIS, DSE SELECT.
- 1. Stellen Sie den Betriebsmodus-Schalter auf Position CAM.
- 2. Drücken Sie die Taste MENU.
	- <sup>n</sup> Das Menü wird eingeblendet.
- 3. Wählen Sie mit dem Menü-Einstellrad die Option CAMERA. Drücken Sie auf das Menü-Einstellrad.
- 4. Wählen Sie im Untermenü mit dem Menü-Einstellrad die Option CUSTOM.Q. Drücken Sie auf das Menü-Einstellrad.
- 5. Stellen Sie die Aufnahmeoptionen mit dem Menü-Einstellrad ein.
- 6. Drücken Sie die Taste MENU, um das Menü auszublenden.

- <sup>n</sup> Um den CUSTOM-Modus zu aktivieren, drücken Sie im CAM-Modus die Taste CUSTOM.
- <sup>n</sup> Wenn Sie die Blendenöffnung (EXPOSURE) manuell festlegen, wird das Belichtungsprogramm automatisch gewählt.

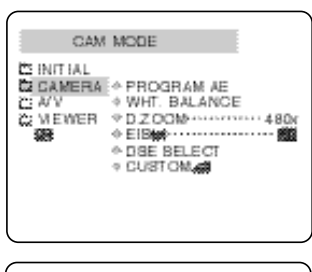

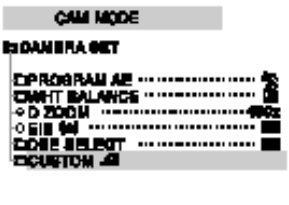

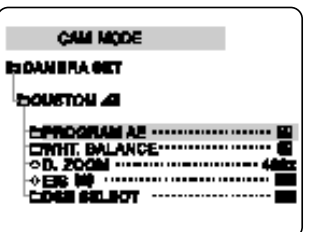

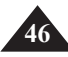

#### l **REC MODE (Aufnahmegeschwindigkeit wählen)**

- D Die Funktion REC MODE ist im Modus CAM und VCR verfügbar.
- D Sie können beim Aufzeichnen und beim Wiedergeben von Aufnahmen zwischen dem Standard-Play-Modus und dem Long-Play-Modus wählen.
	- <sup>n</sup> SP (Standard Play): Im SP-Modus passen 60 Aufnahmeminuten auf eine Kassette des Typs DVM60.
	- <sup>n</sup> LP (Long Play): Im LP-Modus passen 90 Aufnahmeminuten auf eine Kassette des Typs DVM60.
- 1. Stellen Sie den Betriebsmodus-Schalter auf CAM oder VCR.
- 2. Drücken Sie die Taste MENU.
	- <sup>n</sup> Das Menü wird eingeblendet.
- 3. Wählen Sie mit dem Menü-Einstellrad die Option A/V. Drücken Sie auf das Menü-Einstellrad.
- 4. Wählen Sie im Untermenü die Option REC MODE. Drücken Sie auf das Menü-Einstellrad, um zwischen den Einstellungen SP und LP umzuschalten.
- 5. Drücken Sie die Taste MENU, um das Menü auszublenden.

- <sup>n</sup> Spielen Sie Aufnahmen vorzugsweise mit dem Camcorder ab, mit dem sie erstellt wurden. Bei der Wiedergabe von Aufnahmen, die mit anderen Camcordern erstellt wurden, können Bildstörungen auftreten (mosaikförmiges Bildrauschen).
- <sup>n</sup> Wenn sich auf einer Kassette sowohl SP- als auch LP-Aufnahmen befinden, können bei der Wiedergabe Bildstörungen auftreten. Eventuell wird die Wiedergabezeit vom Camcorder nicht korrekt ermittelt und angezeigt.
- <sup>n</sup> Verwenden Sie beim Aufnehmen den SP-Modus, um eine möglichst gute Bild- und Tonqualität zu erzielen.

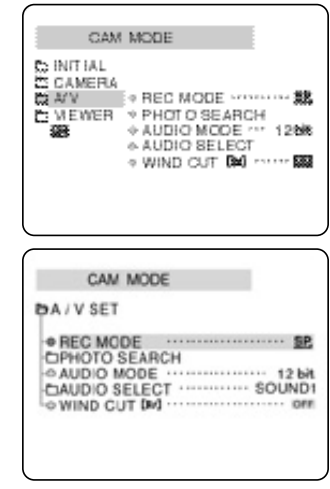

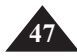

#### l **AUDIO MODE (Audiomodus wählen)**

- D Die Funktion AUDIO MODE ist im Modus CAM und VCR verfügbar.
- D Für die Funktion AUDIO MODE stehen zwei Einstellungen zur Auswahl: 12 bit und 16 bit.
	- <sup>n</sup> 12 bit: Sie können zwei 12 Bit Stereo-Tonspuren aufzeichnen. Der Original-Stereoton wird auf die Hauptspur MAIN (SOUND1) aufgenommen. Beim Nachvertonen können Sie ein zusätzliches Stereo-Tonsignal auf die Zusatzspur SUB (SOUND2) aufnehmen.
	- <sup>n</sup> 16 bit: Mit dem 16Bit-Audiomodus können Sie eine sehr hochwertige Stereo-Tonspur aufzeichnen. Bei Auswahl dieses Modus ist eine Nachvertonung nicht möglich.
- 1. Stellen Sie den Betriebsmodus-Schalter auf Position CAM.
- 2. Drücken Sie die Taste MENU. <sup>n</sup> Das Menü wird eingeblendet.
- 3. Wählen Sie mit dem Menü-Einstellrad die Option A/V. Drücken Sie auf das Menü-Einstellrad.
- 4. Wählen Sie im Untermenü die Option AUDIO MODE. Drücken Sie auf das Menü-Einstellrad, um zwischen den Einstellungen 12 bit und 16 bit umzuschalten.
- 5. Drücken Sie die Taste MENU, um das Menü auszublenden.

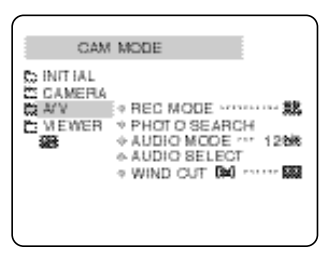

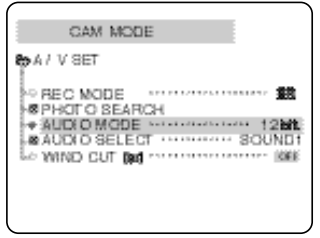

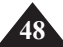

#### l **WIND CUT (Rauschunterdrückung ein-/ausschalten)**

- D Die Funktion WIND CUT ist im Modus CAM und VCR verfügbar.
- D Die Funktion WIND CUT minimiert Nebengeräusche während der Aufnahme.
	- Bei eingeschalteter Rauschunterdrückung werden mit den Hintergrundgeräuschen auch einige tiefe Töne unterdrückt.
- 1. Stellen Sie den Betriebsmodus-Schalter auf CAM.
- 2. Drücken Sie die Taste MENU. <sup>n</sup> Das Menü wird eingeblendet.
- 3. Wählen Sie mit dem Menü-Einstellrad die Option A/V. Drücken Sie auf das Menü-Einstellrad.
- 4. Wählen Sie im Untermenü die Option WIND CUT.
- 5. Drücken Sie auf das Menü-Einstellrad, um zwischen den Einstellungen ON (Rauschunterdrückung eingeschaltet) und OFF (Rauschunterdrückung ausgeschaltet) umzuschalten.
- 6. Drücken Sie die Taste MENU, um das Menü auszublenden.

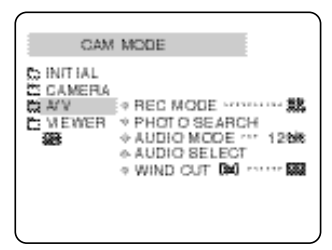

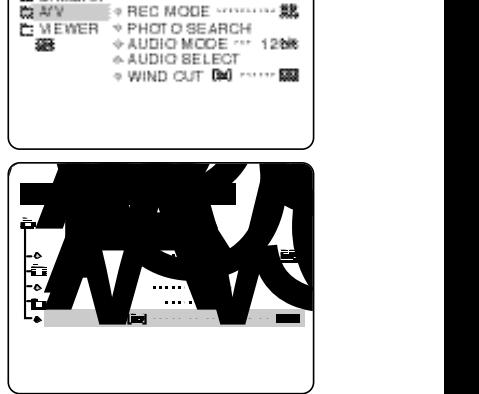

**49**

#### l **DATE/TIME (Datum und Uhrzeit ein-/ausblenden)**

- D Die Funktion DATE/TIME ist im Modus CAM und VCR verfügbar.
- D Datum und Uhrzeit werden automatisch auf einem speziellen Datenbereich des Bands aufgezeichnet.
- D Sie können einstellen, ob nur das Datum, nur die Uhrzeit oder beides angezeigt (und aufgezeichnet) wird:
	- <sup>n</sup> Keine Anzeige (OFF)
	- <sup>n</sup> nur Datum (DATE)
	- <sup>n</sup> nur Zeit (TIME)
	- <sup>n</sup> Datum und Zeit (DATE&TIME)
- 1. Drücken Sie die Taste MENU.
	- <sup>n</sup> Das Menü wird eingeblendet.
- 2. Wählen Sie mit dem Menü-Einstellrad die Option VIEWER. Drücken Sie auf das Menü-Einstellrad.
- 3. Wählen Sie mit dem Menü-Einstellrad die Option DATE/TIME.
- 4. Um das Einstellmenü DATE/TIME aufzurufen, drücken Sie auf das Menü-Einstellrad.
- 5. Wählen Sie mit dem Menü-Einstellrad die gewünschte Einstellung für die Option DATE/TIME.
	- <sup>n</sup> Wenn Sie zum vorhergehenden Menü zurückgehen möchten, wählen Sie mit dem Menü-Einstellrad den Menütitel aus und drücken auf das Menü-Einstellrad.
- 6. Drücken Sie die Taste MENU, um das Menü auszublenden.

- <sup>n</sup> Datum und Uhrzeit werden nicht mit den Monitoranzeigen (über die Taste DISPLAY) ein- und ausgeblendet.
- <sup>n</sup> Wenn für Datum und Uhrzeit die Anzeige "- -" erscheint:
	- wird ein Bandbereich ohne Aufnahmen wiedergegeben;
	- wurde die Aufnahme vor Einstellung von Datum und Uhrzeit erstellt;
	- ist die Lithiumbatterie des Camcorders leer.

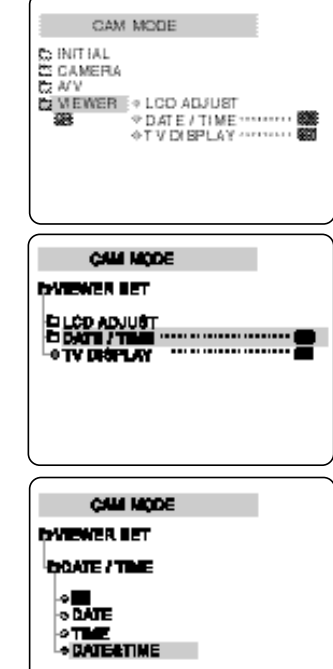

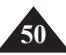

#### *TV DISPLAY (Monitoranzeigen auf TV ein-/ausblenden)*

- D Die Funktion TV DISPLAY ist im Modus CAM und VCR.
- D Mit dieser Funktion können Sie die Ausgabe von Monitoranzeigen einstellen:
	- <sup>n</sup> OFF: Die Monitoranzeigen werden nur auf dem LCD-Monitor ausgegeben.
	- <sup>n</sup> ON: Die Monitoranzeigen werden auf dem LCD-Monitor, dem Suchermonitor und auf dem Fernsehbildschirm angezeigt.
	- <sup>n</sup> Mit der Taste DISPLAY an der Rückseite des Camcorders können Sie alle Monitoranzeigen auf LCD-Monitor, Suchermonitor und Fernsehbildschirm ein- bzw. ausschalten.
- 1. Stellen Sie den Betriebsmodus Schalter auf CAM oder VCR.
- 2. Drücken Sie die Taste MENU. <sup>n</sup> Das Menü wird eingeblendet.
- 3. Wählen Sie mit dem Menü-Einstellrad die Option VIEWER. Drücken Sie auf das Menü-Einstellrad.
- 4. Wählen Sie im Untermenü die Option TV DISPLAY. Drücken Sie auf das Menü-Einstellrad, um zwischen den Einstellungen ON und OFF umzuschalten.
- 5. Drücken Sie die Taste MENU, um das Menü auszublenden.

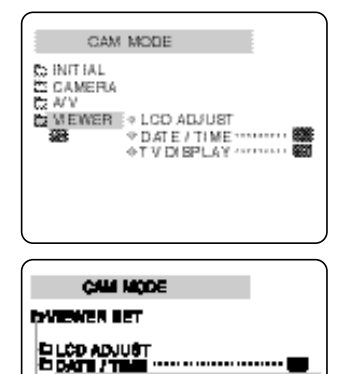

-----------------

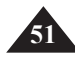

#### *Kurzmenü verwenden*

- D Das Kurzmenü ist nur im CAM-Modus verfügbar.
- D Das Kurzmenü bietet Ihnen die Möglichkeit, bestimmte Einstellungen für die Aufnahme mit Hilfe des Menü-Einstellrads schnell zu ändern.

#### **<sup>n</sup> DATE/TIME**

- Wenn Sie DATE/TIME wählen und auf das Menü-Einstellrad drücken, werden bei jedem Drücken nacheinander die Einstellungen DATE, TIME, DATE/TIME und OFF aktiviert (siehe Seite 52).

#### **<sup>n</sup> REMOCON ( )**

- Wenn Sie REMOCON wählen und auf das Menü-Einstellrad drücken, schalten Sie zwischen den Einstellungen (Fernbedienung aktiviert) und (Fernbedienung deaktiviert) um.

#### $n$  **EIS** ( $\blacksquare$ )

- -Wenn Sie EIS wählen und auf das Menü-Einstellrad drücken, schalten Sie den Bildstabilisator ein bzw. aus.
- **<sup>n</sup> DSE (digitale Spezialeffekte; siehe Seite 46)**
	- -Wenn Sie DSE wählen und auf das Menü-Einstellrad drücken, wird der zuvor ausgewählte digitale Effekt ein-bzw. ausgeschaltet. Sie können jedoch auf diesem Weg keinen anderen Effekt auswählen.

#### **<sup>n</sup> PROGRAM AE (siehe Seite 40)**

- Wenn Sie PROGRAM AE wählen und auf das Menü-Einstellrad drücken, schalten Sie zwischen dem zuvor gewählten Belichtungsprogramm und dem Standard-Belichtungsprogramm AUTO um. Sie können jedoch auf diesem Weg kein anderes Belichtungsprogramm wählen.

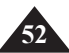

#### **<sup>n</sup> WHT. BALANCE (siehe Seite 42)**

- Wenn Sie WHT.BALANCE wählen und auf das Menü-Einstellrad drücken, schalten Sie zwischen dem zuvor gewählten Weißabgleich-Modus und dem automatischen Weißabgleich-Modus um. Sie können jedoch auf diesem Weg keinen anderen Weißabgleich-Modus wählen.

#### **<sup>n</sup> SHUTTER SPEED und EXPOSURE (Belichtung)**

- Sie können die Optionen SHUTTER SPEED (Belichtungszeit) und EXPOSURE (Blendenöffnung) einstellen, indem Sie mit dem Menü-Einstellrad das Symbol wählen und auf das Menü-Einstellrad drücken. Einzelheiten dazu finden Sie im folgenden Abschnitt auf Seite 56.

#### **Kurzmenü aufrufen**

- 1. Stellen Sie den Betriebsmodus-Schalter auf CAM.
- 2. Drehen Sie das Menü-Einstellrad.
	- <sup>n</sup> Das Symbol für den Bildstabilisator wird zuerst angezeigt.
- 3. Drehen Sie das Menü-Einstellrad, bis die Funktion angezeigt wird, die Sie einstellen möchten. Dann drücken Sie auf das Menü-Einstellrad, um die gewünschte Einstellung zu wählen.

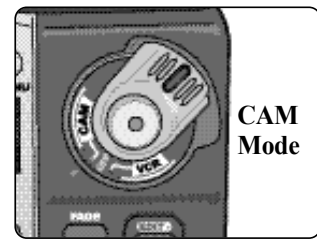

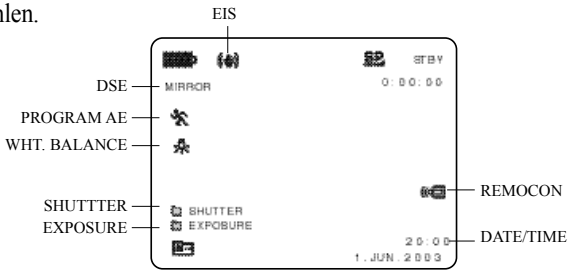

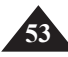

#### *Belichtung einstellen (SHUTTER SPEED und EXPOSURE)*

- D Die Funktionen SHUTTER SPEED und EXPOSURE sind nur im CAM-Modus verfügbar.
- D Sie benötigen diese Funktionen nur beim Erstellen von Aufnahmen, deshalb können Sie sie nur über das Kurzmenü einstellen.
- D Die Funktionen SHUTTER SPEED und EXPOSURE werden automatisch umgeschaltet und/oder deaktiviert.
- D Wenn Sie für die Optionen EXPOSURE/SHUTTER SPEED eine manuelle Einstellung wählen, während der EXPOSURE-Automatikmodus aktiviert ist, wird der EXPOSURE-Automatikmodus deaktiviert.
- 1. Stellen Sie den Betriebsmodus-Schalter auf Position CAM.
- 2. Drehen Sie das Menü-Einstellrad, bis das Symbol **angezeigt wird. Dann drücken Sie auf das Menü-Einstellrad.** 
	- <sup>n</sup> Sie können zwischen den Optionen SHUTTER und EXPOSURE wählen.
	- <sup>n</sup> Wählen Sie mit dem Menü-Einstellrad die gewünschte Option. Dann drücken Sie auf das Menü-Einstellrad.
	- <sup>n</sup> Für die Option SHUTTER können Sie folgende Einstellungen wählen: 1/50, 1/120, 1/250, 1/500, 1/1000, 1/2000, 1/4000 oder 1/10000.
	- <sup>n</sup> Einstellbereich für die Option EXPOSURE: 00 bis 29.
- 3. Zum Ausblenden des Einstellmenüs wählen Sie das Symbol und drücken auf das Menü-Einstellrad.

- <sup>n</sup> Wenn Sie Belichtungszeit und Blendenöffnung für die Aufnahme manuell einstellen möchten, blenden Sie das Einstellmenü für diese Optionen vor Beginn der Aufnahme ein.
- <sup>n</sup> Wenn Sie für die Belichtungszeit und die Blendenöffnung manuelle Einstellungen wählen, während der Automatikmodus für die Blendenöffnung aktiv ist, so haben die manuellen Einstellungen Vorrang.

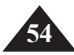

#### *EASY-Aufnahmemodus (für die ersten Aufnahmen)*

D Der EASY-Modus bietet einen besonders leichten Einstieg in die Verwendung des Camcorders. <sup>n</sup> Der EASY-Aufnahmemodus funktioniert nur im CAM-Betriebsmodus. 1. Stellen Sie den Betriebsmodus-Schalter auf Position CAM. 2. Durch Drücken der Taste EASY werden alle Funktionen des Camcorders ausgeschaltet und die folgenden Aufnahmeeinstellungen für den EASY-Modus werden aktiviert: <sup>n</sup> Akku-Ladezustand, Aufnahmemodus, Bandzählwerk, Datum und Uhrzeit und der Bildstabilisator EIS ( $\Box$ ) werden angezeigt. <sup>n</sup> Die Anzeige "EASY.Q" erscheint auf dem LCD-Monitor. Datum und Uhrzeit werden jedoch nur angezeigt, wenn dies zuvor so eingestellt wurde (siehe Seite 50). 3. Drücken Sie die Taste START/STOP, um die Aufnahme zu starten. <sup>n</sup> Die Aufnahme beginnt; dabei werden die vorgegebenen EASY-Aufnahmem la **BP.** STOP einstellungen verwendet. EASY A  $0:0.0:0.0$ 53593 ≲3 min 4. Um den EASY-Modus wieder auszuschalten, drücken Sie nochmals die Taste EASY. <sup>n</sup> Der Camcorder kehrt zu den Einstellungen zurück, die vor Einschalten des EASY-Modus aktiviert waren.

#### Hinweise

- <sup>n</sup> Bestimmte Funktionen wie z. B. MENU, BLC, MF/AF stehen im EASY-Modus nicht zur Verfügung.
	- Wenn Sie diese Funktionen verwenden möchten, müssen Sie zuerst den EASY-Modus ausschalten.
- <sup>n</sup> Wenn die Lithiumbatterie des Camcorders ausgetauscht wird, werden die Einstellungen für den EASY-Modus gelöscht. Deshalb muss anschließend ein Reset durchgeführt werden.

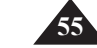

 $12:00$  $01.308.2003$ 

#### *CUSTOM-Aufnahmemodus*

- D Sie können die von Ihnen bevorzugten Aufnahmeeinstellungen speichern und mit dem CUSTOM-Modus wieder aufrufen.
	- <sup>n</sup> Der CUSTOM-Aufnahmemodus ist nur im CAM-Betriebsmodus verfügbar.
- D Bevor Sie den CUSTOM-Modus verwenden, stellen Sie die einzelnen Aufnahmeoptionen nach Wunsch ein (siehe Seite 46).
- 1. Stellen Sie den Betriebsmodus-Schalter auf Position CAM.
- 2. Zum Einschalten des CUSTOM-Modus drücken Sie die Taste CUSTOM.
	- <sup>n</sup> Auf dem LCD-Monitor wird "CUSTOM.Q" angezeigt.
- 3. Drücken Sie die Taste START/STOP, um die Aufnahme zu starten.
	- <sup>n</sup> Die Aufnahme startet; dabei werden die CUSTOM-Aufnahmeeinstellungen verwendet.
- 4. Zum Ausschalten des CUSTOM-Modus drücken Sie noch einmal die Taste CUSTOM.
	- <sup>n</sup> Es werden wieder die vor dem Einschalten des CUSTOM-Modus verwendeten Einstellungen aktiviert.

#### Hinweis

Wenn die Lithiumbatterie des Camcorders ausgetauscht wird, werden die Einstellungen für den CUSTOM-Modus gelöscht. Deshalb muss anschließend ein Reset durchgeführt werden.

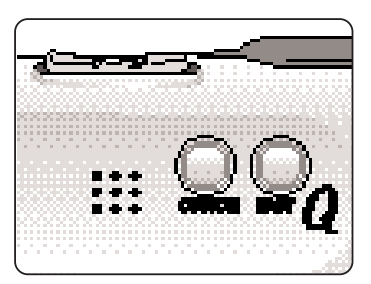

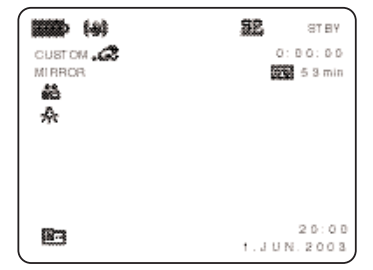

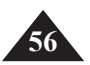

#### *Fokus automatisch oder manuell einstellen*

- D Die automatische oder manuelle Fokuseinstellung steht nur im CAM Modus zur Verfügung.
- D Verwenden Sie vorzugsweise die automatische Fokuseinstellung, da Sie sich dann besser auf die kreative Seite Ihrer Aufnahmen konzentrieren können.

D Bei bestimmten Bedingungen ist die automatische Fokuseinstellung ungeeignet. In solchen Fällen müssen Sie den Fokus manuell einstellen.

#### **Automatische Fokuseinstellung**

<sup>D</sup> Wenn Sie noch wenig Übung im Umgang mit dem Camcorder haben, empfehlen wir die automatische Fokuseinstellung.

#### **Manuelle Fokuseinstellung**

- D In den folgenden Fällen können Sie bessere Ergebnisse erzielen, wenn Sie den Fokus manuell einstellen.
- a. Ein Bild mit mehreren Objekten, von denen manche sich näher am Camcorder befinden, während andere weiter entfernt sind.
- b. Eine Person im Nebel oder im Schnee.
- c. Sehr helle oder glänzende Oberflächen, z.B. ein Auto.
- d. Personen oder Objekte in ständiger oder schneller Bewegung, z.B. Sportler oder eine Menschenmenge.
- 1. Stellen Sie den Betriebsmodus-Schalter auf Position CAM.
- 2. Drücken Sie die Taste MF/AF ( $\blacksquare$ III).
- 3. Drehen Sie das Menü-Einstellrad nach oben oder nach unten, bis das Motiv scharf abgebildet wird.
	- <sup>n</sup> Wenn die manuelle Fokussierung schwierig ist, zoomen Sie etwas aus und versuchen es erneut.
- 4. Wenn Sie zur automatischen Fokus-einstellung AF zurückkehren möchten, drücken Sie erneut die Taste MF/AF.

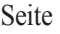

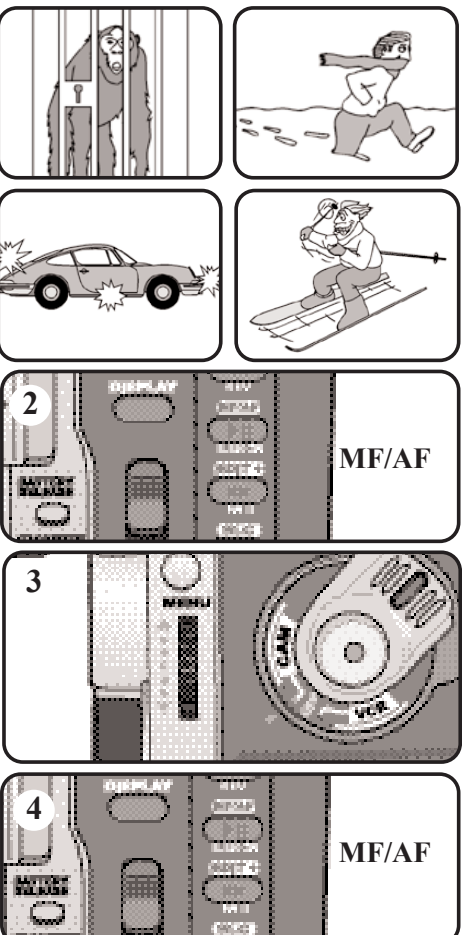

**57**

### *Gegenlichtausgleich BLC (Back Light Compensation)*

- D Die Funktion BLC ist im Modus CAM verfügbar.
- D Eine Gegenlichtaufnahme liegt vor, wenn das Motiv dunkler als der Hintergrund ist:
	- <sup>n</sup> Das Motiv befindet sich vor einem Fenster.
	- <sup>n</sup> Die Person, die Sie aufnehmen möchten, trägt weiße oder glänzende Kleidung und befindet sich vor einen hellen Hintergrund.

Das Gesicht der Person ist zu dunkel, die Gesichtszüge sind nicht erkennbar.

- <sup>n</sup> Sie machen Aufnahmen im Freien. Der Hintergrund ist ein wolkiger Himmel.
- <sup>n</sup> Die Beleuchtung ist zu stark.
- <sup>n</sup> Ihr Motiv befindet sich vor einem schneebedeckten Hintergrund.

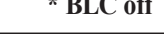

**\* BLC off \* BLC on**

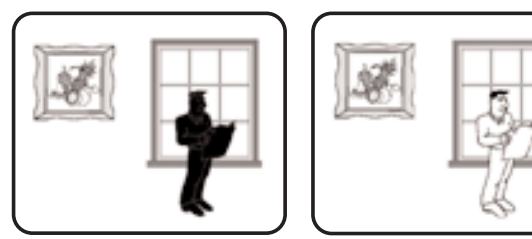

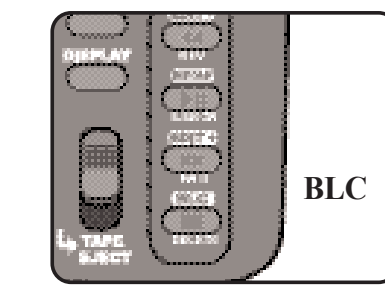

- 1. Stellen Sie den Betriebsmodus-Schalter auf Position CAM.
- 2. Drücken Sie die Taste BLC.
	- <sup>n</sup> Mit der Taste BLC schalten Sie den BLC-Modus ein und bei erneutem Tastendruck wieder aus.
	- <sup>n</sup> Mit eingeschalteter BLC-Funktion wird das Motiv bei Gegenlicht besser abgebildet.

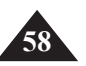

#### *Einblenden und Ausblenden*

- D Die Funktion Einblenden/Ausblenden steht nur im CAM-Modus zur Verfügung.
- D Setzen Sie die Ein- und Ausblendefunktion am Anfang bzw. am Ende einer Aufnahme ein. Ihre Filme wirken dadurch professioneller.

#### **Am Anfang einer Aufnahme einblenden**

1. Halten Sie vor der Aufnahme die Taste FADE gedrückt. Bild und Ton werden langsam ausgeblendet.

2. Drücken Sie die Taste START/STOP, und lassen Sie gleichzeitig die Taste FADE los. Bild und Ton werden langsam eingeblendet (FADE IN).

#### **Am Ende einer Aufnahme ausblenden**

3. Wenn Sie die Aufnahme beenden möchten, drücken Sie die Taste FADE und halten die Taste gedrückt. Bild und Ton werden langsam ausgeblendet (FADE OUT).

4. Wenn das Bild verschwunden ist, drücken Sie die Taste START/STOP, um die Aufnahme zu beenden.

- **a. Ausblenden** (ca. 4 Sekunden)
- **b. Einblenden** (ca. 4 Sekunden)

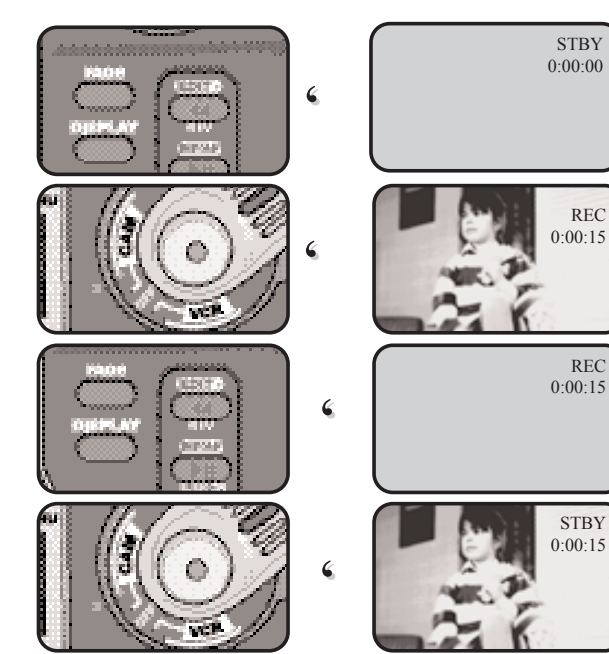

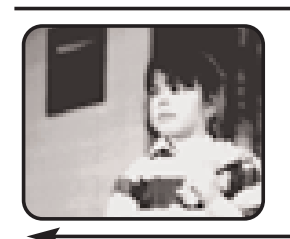

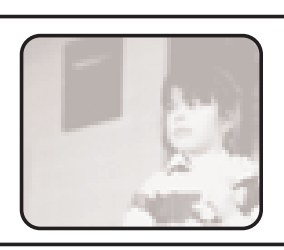

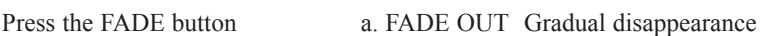

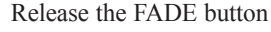

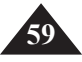

#### **Nachvertonung (AUDIO DUBBING)**

- D Die Funktion AUDIO DUBBING ist nur im VCR-Modus verfügbar.
- D Mit dieser Funktion können Sie für bereits erstellte SP-Aufnahmen (mit 12-Bit-Ton) einen neuen Ton aufzeichnen (zusätzlich zum Originalton).
- D Verwenden Sie dazu das interne Mikrofon, ein externes Mikrofon oder ein Audiosystem.
- D Der Originalton wird nicht gelöscht.

#### **Ton nachträglich aufnehmen (über Mikrofon)**

- 1. Stellen Sie den Betriebsmodus-Schalter auf Position VCR.
	- <sup>n</sup> Wenn Sie ein externes Mikrofon verwenden möchten, schließen Sie dieses an den Eingang MIC des Camcorders an.
	- <sup>n</sup> Wenn Sie den Ton über den AV-Anschluss des Camcorders aufnehmen möchten, schließen Sie das mitgelieferte AV-Kabel an den AV-Anschluss an der linken Camcorder-Seite an.
- 2. Drücken Sie die Taste (PLAY/ STILL), und suchen Sie den Anfang der Szene, die Sie nachvertonen möchten.
- 3. Drücken Sie die Taste (PLAY/STILL), wenn Sie die Stelle gefunden haben.
- 4. Drücken Sie die Taste A.DUB auf der Fernbedienung. n Auf dem LCD-Monitor wird A.DUB angezeigt. n Der Camcorder befindet sich im Nachvertonungs-Pausenmodus.
- 5. Drücken Sie die Taste (PLAY/ STILL), um die Nachvertonung zu starten. Zum Stoppen der Nachvertonung drücken Sie die Taste (STOP).

- <sup>n</sup> Die Nachvertonung ist nur bei Videokassetten möglich, bei denen der Löschschutz deaktiviert ist.
- <sup>n</sup> Um den Ton über AV-Anschluss aufzunehmen, müssen Sie den Camcorder über das AV-Kabel an das Audiosystem anschließen, das als Tonquelle dient.
- <sup>n</sup> Die Nachvertonung ist nicht möglich, während der Camcorder über AV-Kabel an ein Fernsehgerät angeschlossen ist.

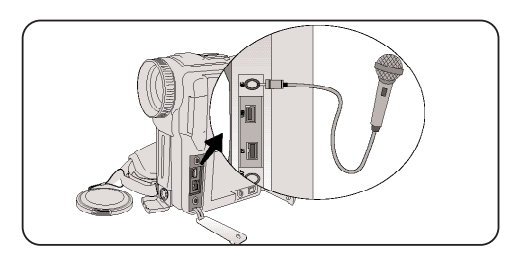

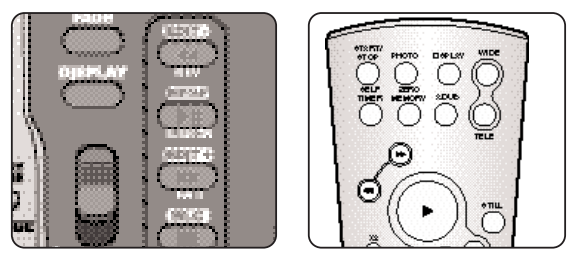

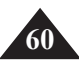

#### **Nachträglich aufgezeichneten Ton wiedergeben**

- 1. Legen Sie die Kassette mit der nachträglich aufgezeichneten Tonspur in den Camcorder ein. Drücken Sie die Taste MENU.
- 2. Wählen Sie mit dem Menü-Einstellrad die Option A/V.
- 3. Drücken Sie auf das Menü-Einstellrad, um das Untermenü aufzurufen.
- 4. Wählen Sie im Untermenü mit dem Menü-Einstellrad die Option AUDIO SELECT.
- 5. Drücken Sie auf das Menü-Einstellrad, um das Untermenü aufzurufen.
- 6. Wählen Sie mit dem Menü-Einstellrad den Ton für die Wiedergabe aus:
	- <sup>n</sup> Drücken Sie auf das Menü-Einstellrad, um die gewählte Einstellung zu bestätigen.
		- SOUND1: Wiedergabe des Originaltons.
		- SOUND2: Wiedergabe des nachträglich aufgezeichneten Tons.
		- MIX (1+2): Gleichzeitige Wiedergabe von SOUND 1 und 2
- 7. Drücken Sie die Taste MENU, um das Menü auszublenden.
- 8. Drücken Sie die Taste III (PLAY/STILL), um die nachvertonte Kassette wiederzugeben.

### Hinweis

<sup>n</sup> Wenn Sie den nachträglich aufgezeichneten Ton wiedergeben (Einstellung SOUND2 oder MIX), kann der Ton Unterbrechungen oder eine etwas schlechtere Tonqualität aufweisen.

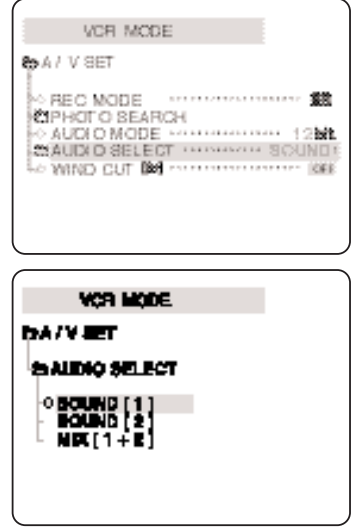

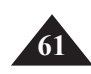

#### **Einzelbilder aufnehmen (Fotofunktion)**

- 1. Drücken Sie die Taste PHOTO halb ein, und halten Sie sie.
	- <sup>n</sup> Auf dem LCD-Monitor wird ein Standbild angezeigt.
	- <sup>n</sup> Wenn Sie das Bild nicht aufnehmen möchten, lassen Sie einfach die Taste PHOTO los.
- 2. Drücken Sie die Taste PHOTO ganz ein.
	- <sup>n</sup> Das Einzelbild wird sechs Sekunden lang aufgezeichnet.
- 3. Nach Aufzeichnung der Foto-Aufnahme kehrt der Camcorder in den Standby-Modus zurück.

#### Hinweis

<sup>n</sup> Bei Foto-Aufnahmen kann die Bildqualität etwas schlechter sein als bei Videoaufnahmen. Die Auflösung in der Fotofunktion entspricht dem VGA-Standard in der Größe 640 x 480.

#### **Foto-Aufnahme suchen**

- D Die Suchfunktion für Foto-Aufnahmen ist nur im Modus VCR verfügbar.
- 1. Drücken Sie die Taste MENU.
	- <sup>n</sup> Das Menü wird eingeblendet.
- 2. Wählen Sie mit dem Menü-Einstellrad A/V.
- 3. Drücken Sie auf das Menü-Einstellrad, um das Untermenü aufzurufen.
- 4. Wählen Sie die Option PHOTO SEARCH. Drücken Sie auf das Menü-Einstellrad.
- 5. Starten Sie den Foto-Suchlauf mit der Taste (FWD) oder (REW).
	- <sup>n</sup> Der Verlauf des Suchlaufs wird auf dem LCD-Monitor angezeigt.
	- <sup>n</sup> Wenn der Camcorder eine Aufnahme findet, wird sie als Standbild angezeigt.
- 6. Drücken Sie die Taste (STOP).

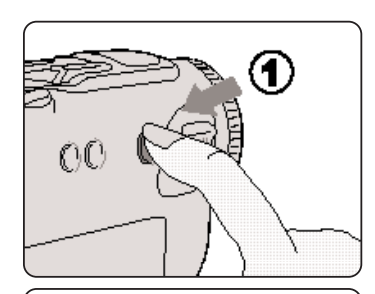

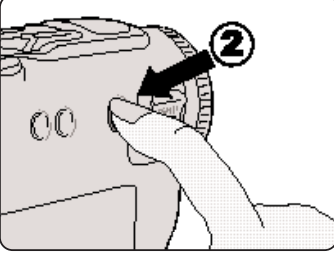

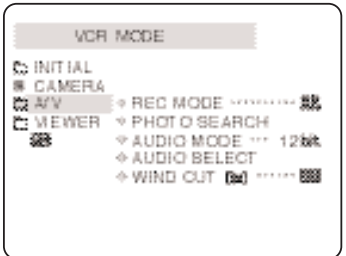

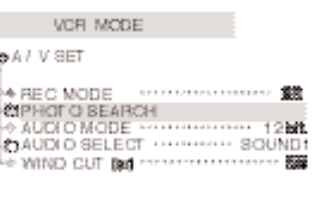

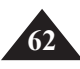

### *Mögliche Aufnahmewinkel*

D Mit dem drehbaren LCD-Monitor sind auch schwierige Aufnahmewinkel möglich.

#### Hinweis

Gewaltsames Drehen kann zu Schäden am Drehgelenk führen, mit dem der LCD-Monitor mit dem Camcorder verbunden ist.

#### **1. Normaler Aufnahmewinkel**

- **2. Aufnahme mit Richtung nach unten** Beim Aufnehmen schauen Sie von oben auf den LCD-Monitor.
- **3. Aufnahme mit Richtung nach oben** Beim Aufnehmen schauen Sie von unten auf den LCD-Monitor.

#### **4. Selbstaufnahme**

Beim Aufnehmen schauen Sie von vorn (von der Objektivseite aus) auf den **Monitor** 

#### Hinweis

Wenn der LCD-Monitor um 180° gedreht ist, werden keine Monitoranzeigen ausgegeben.

#### **5. Aufnahme mit dem Sucher**

<sup>n</sup> Für manche Situationen ist der LCD-Monitor ungeeignet. Verwenden Sie dann den Suchermonitor.

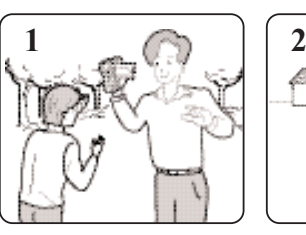

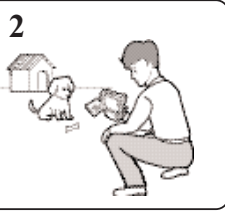

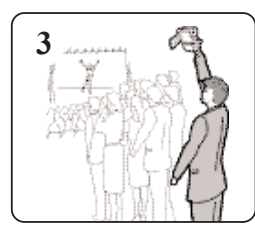

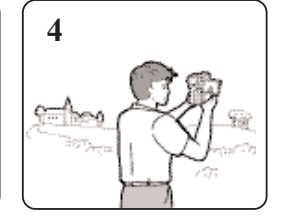

**63**

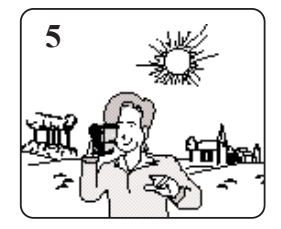

#### *Aufnahmen wiedergeben*

- D Der folgende Abschnitt enthält Informationen zur Wiedergabe von Aufnahmen.
- D Die Wiedergabefunktion steht nur im VCR-Modus zur Verfügung.

#### **Aufnahmen auf dem LCD-Monitor wiedergeben**

D Die Wiedergabe auf dem LCD-Monitor ist praktisch, wenn Sie unterwegs sind.

#### **Aufnahmen auf dem Fernsehmonitor wiedergeben**

- D Voraussetzung dafür ist, dass Camcorder und Monitor kompatible Farbsysteme verwenden.
- D Schließen Sie den Camcorder für die Wiedergabe von Aufnahmen über den Netzadapter an eine Steckdose an.

#### **Anschluss an ein Fernsehgerät mit AV-Eingang (Audio/Video)**

- 1. Verbinden Sie Camcorder und Fernsehgerät mit dem Audio/Video-Kabel.
	- Gelber Stecker: Video
	- Weißer Stecker: Audio (L)
	- Roter Stecker: Audio (R) nur Stereogeräte
		- - Zum Anschluss an ein Mono-Fernseh- oder Videogerät verbinden Sie den gelben Stecker mit dem Videoeingang und den weißen Stecker mit dem Audioeingang des jeweiligen Geräts.
- D Zum Anschluss an eine Scartbuchse verwenden Sie den Scart-Adapter.
- 2. Stellen Sie den Betriebsmodus-Schalter auf Position VCR.
- 3. Schalten Sie das Fernsehgerät ein. Aktivieren Sie am Fernsehgerät den Video- oder AV-Modus.
	- Beachten Sie die Bedienungsanleitung des Fernsehgeräts.
- 4. Starten Sie die Wiedergabe der Kassette im Camcorder.

- Wenn Ihr Fernsehgerät mit einem S-Video-Eingang ausgestattet ist, verbinden Sie die Geräte mit dem S-Videokabel. Dadurch erzielen Sie eine bessere Bildqualität.
- Bei Anschluss über S-Videokabel müssen Sie die beiden Geräte zusätzlich mit einem Audiokabel verbinden.

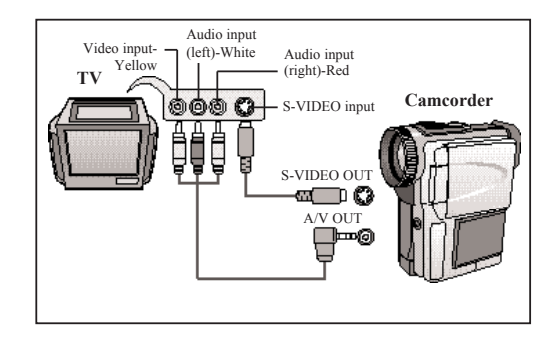

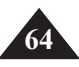

#### *Anschluss an ein Fernsehgerät ohne AV-Eingang*

- D Schließen Sie den Camcorder über einen Videorecorder an das Fernsehgerät an.
- 1. Verbinden Sie Camcorder und Videorecorder mit dem Audio/Video-Kabel.
	- <sup>n</sup> Gelber Stecker: Video
	- <sup>n</sup> Weißer Stecker: Audio (L)
	- <sup>n</sup> Roter Stecker: Audio (R) nur für Stereogeräte
- 2. Schließen Sie ein Fernsehgerät an den Videorecorder an.
- 3. Stellen Sie den Betriebsmodus-Schalter des Camcorders auf Position VCR.
- 4. Schalten Sie das Fernsehgerät und den Videorecorder ein.
	- <sup>n</sup> Aktivieren Sie am Videorecorder den Eingang LINE.
	- <sup>n</sup> Wählen Sie am Fernsehgerät den für die Video-Wiedergabe reservierten Programmplatz.
- 5. Starten Sie die Wiedergabe der Kassette.

#### **Wiedergabe**

- D Für die Wiedergabe von Aufnahmen aktivieren Sie den VCR-Modus.
- 1. Schließen Sie eine Stromquelle an. Stellen Sie den Betriebsmodus-Schalter auf VCR.
- 2. Legen Sie eine Kassette mit Aufnahmen ein.
- 3. Suchen Sie den Anfang der Aufnahme, die Sie wiedergeben möchten, mit den Tasten  $FWD$ ) und  $F/(REW)$ .
- 4. Drücken Sie die Taste (PLAY/STILL).
	- <sup>n</sup> Wenige Sekunden später erscheint das Wiedergabebild der Aufnahme auf dem Fernsehmonitor.
	- <sup>n</sup> Wenn während der Wiedergabe das Bandende erreicht wird, spult der Camcorder die Kassette automatisch zurück.

Hinweise

<sup>n</sup> Bei Anschluss an das Fernsehgerät empfiehlt es sich, den Ton des eingebauten Lautsprechers leise zu stellen.

<sup>n</sup> Die Wiedergabegeschwindigkeit (SP/LP) wird automatisch gewählt.

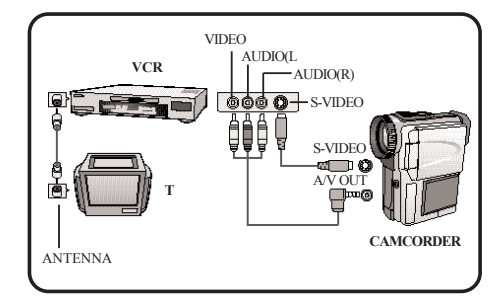

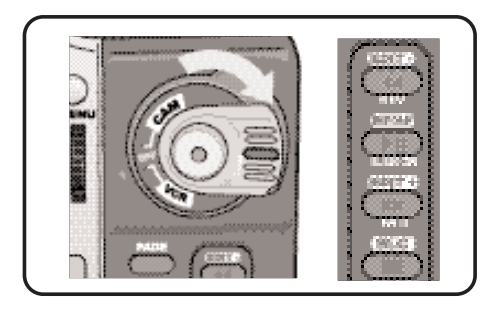

**65**

#### *Funktionen bei der Wiedergabe*

- D Die Tasten PLAY/STILL, STOP, FWD und REW sind sowohl auf dem Camcorder als auch auf der Fernbedienung vorhanden.
- D Die Tasten F.ADV (Einzelbild-Fortschaltung), X2 und SLOW sind nur auf der Fernbedienung verfügbar.
- D Um Band und Videoköpfe zu schonen, schaltet der Camcorder automatisch aus, wenn er sich mehr als fünf Minuten in der Betriebsart STILL (Standbild) oder SLOW (Zeitlupe) befindet, ohne dass ein Tastendruck erfolgt.

#### **Standbild anzeigen (Wiedergabepause)**

- D Drücken Sie die Taste **III** (PLAY/STILL) während der Wiedergabe oder im Zeitlupenmodus.
- D Zur Fortsetzung der Wiedergabe drücken Sie die Taste **III** (PLAY/STILL) erneut.

#### **Bildsuchlauf (vorwärts/rückwärts)**

D Um den Bildsuchlauf vorwärts oder rückwärts zu starten, drücken Sie während der Wiedergabe oder im Standbild-Modus einmal die Taste (FWD) oder (REW).

Zum Fortsetzen der normalen Wiedergabe drücken Sie die Taste **III** (PLAY/STILL).

D Alternativ dazu können Sie für den Bildsuchlauf auch während der Wiedergabe oder im Standbild-Modus die Taste (FWD) oder (REW) gedrückt halten. Zum Fortsetzen der Wiedergabe geben Sie die gedrückte Taste frei.

#### **Zeitlupe (vorwärts/rückwärts)**

- D Vorwärtslauf in Zeitlupe
	- <sup>n</sup> Drücken Sie während der Wiedergabe die Taste SLOW.
	- n Um zur normalen Wiedergabe zurückzukehren, drücken Sie die Taste **III** (PLAY/STILL).
- D Rückwärtslauf in Zeitlupe
	- <sup>n</sup> Drücken Sie während des Vorwärtslaufs in Zeitlupe die Taste (REW).
	- <sup>n</sup> Um wieder den Vorwärtslauf in Zeitlupe einzuschalten, drücken Sie die Taste (FWD).
	- <sup>n</sup> Um zur normalen Wiedergabe zurückzukehren, drücken Sie die Taste <u>uli</u> (PLAY/STILL).

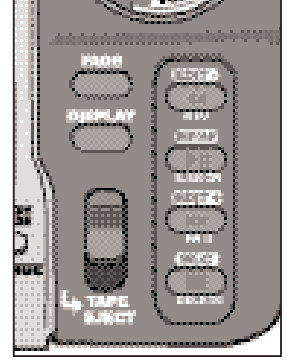

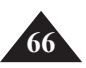

#### **Einzelbild-Wiedergabe**

- D Drücken Sie auf der Fernbedienung im Standbild-Modus die Taste F.ADV. Die Funktion F.ADV ist nur im Standbild-Modus verfügbar.
- D Um zur normalen Wiedergabe zurückzukehren, drücken Sie die Taste **III** (PLAY/STILL).
- D Wenn Sie Einzelbilder rückwärts wiedergeben wollen, halten Sie den Bandlauf an, indem Sie die Taste STILL drücken. Drücken Sie nochmals die Taste STILL, um die Rückwärtsrichtung zu wählen, und drücken Sie die Taste F.ADV auf der Fernbedienung.

#### **X2-Wiedergabe (Wiedergabe in doppelter Geschwindigkeit vorwärts/rückwärts)**

- D X2-Wiedergabe vorwärts
	- <sup>n</sup> Drücken Sie während der Wiedergabe die Taste X2 auf der Fernbedienung.
	- <sup>n</sup> Um zur normalen Wiedergabe zurückzukehren, drücken Sie die Taste (PLAY/STILL).
- D X2-Wiedergabe rückwärts
	- <sup>n</sup> Drücken Sie während der X2-Wiedergabe vorwärts die Taste (REW).
	- <sup>n</sup> Um zur normalen Wiedergabe zurückzukehren, drücken Sie die Taste (PLAY/STILL).

- <sup>n</sup> Bei einigen Wiedergabemodi können Bildstörungen (mosaikförmiges Bildrauschen) auftreten.
	- - Bei der Wiedergabe von Kassetten mit LP-Aufnahmen kommen häufiger Bildstörungen bei verschiedenen Bildmodi vor als bei SP-Aufnahmen.
- <sup>n</sup> Bei einigen Funktionen erfolgt die Wiedergabe ohne Ton.

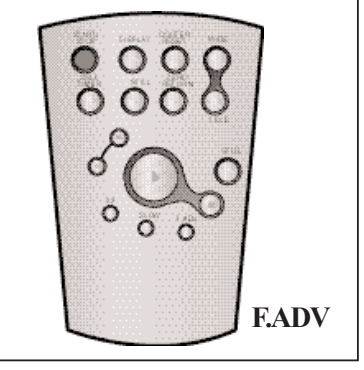

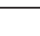

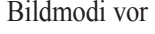

#### *ZERO MEMORY (zum Zähler-Nullpunkt zurückkehren)*

- D Die Funktion ZERO MEMORY ist im Modus CAMERA und VCR verfügbar.
- D Sie können eine Stelle auf der Kassette definieren, zu der Sie nach der Wiedergabe zurückkehren möchten.

1. Drücken Sie während der Wiedergabe oder Aufnahme die Taste ZERO MEMORY auf der Fernbedienung, wenn die Stelle erreicht ist, zu der Sie später zurückkehren möchten.

- n Das Bandzählwerk wird angezeigt; es steht auf Null. Die Nullpunkt-Speicheranzeige 0:00 blinkt, um anzu-zeigen, dass die Nullpunkt-Speicherfunktion aktiviert ist.
- <sup>n</sup> Wenn Sie die Funktion ZERO MEMORY abbrechen möchten, drücken Sie nochmals die Taste ZERO MEMORY.
- 2. Zum gespeicherten Zähler-Nullpunkt zurückkehren:
	- <sup>n</sup> Nach der Wiedergabe: Spulen Sie die Kassette vorwärts oder rückwärts.
		- Die Kassette wird automatisch gestoppt, wenn der Zähler-Nullpunkt erreicht ist.
	- <sup>n</sup> Nach der Aufnahme: Stellen Sie den Betriebsmodus-Schalter auf VCR, und drücken Sie die Taste (REW).
		- Die Kassette wird automatisch gestoppt, wenn der Zähler-Nullpunkt erreicht ist.
- 3. Das Bandzählwerk mit der Nullpunkt-Speicheranzeige wird ausgeblendet. Es wird wieder der Timecode angezeigt.

- <sup>n</sup> In den folgenden Fällen wird der Nullpunkt-Speichermodus automatisch ausgeschaltet:
	- nach Rückkehr zur gespeicherten Nullposition;
	- bei Ausgabe der Kassette;
	- wenn der Akku abgenommen oder der Netzanschluss getrennt wird.
- <sup>n</sup> Die Funktion ZERO MEMORY arbeitet eventuell nicht einwandfrei, wenn zwischen den Aufnahmen auf der Kassette Leerstellen sind.

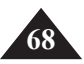

# **Datenübertragung mit Schnittstelle IEEE 1394**

### *Übertragung über Standard-DV-Datenanschluss IEEE1394 (i.LINK)*

#### **Anschluss an ein DV-Gerät**

- <sup>D</sup> Über die Schnittstelle IEEE 1394, auch als "i.LINK" bezeichnet, können digitale Daten (Bild und Ton) mit hoher Geschwindigkeit zu anderen DV-Geräten (DV - Digital Video) mit der gleichen Schnittstelle übertragen werden. Damit können Sie den Camcorder beispielsweise an digitale Video-Hardware anschließen.
- !!! Achtung: Den Anschluss gibt es als 4polige und als 6polige Ausführung überprüfen Sie die zu verbindenden Geräte, bevor Sie beim Fachhändler ein Kabel erwerben.
- <sup>D</sup> Über eine digitale Verbindung können Video- und Audiosignale im Digitalformat übertragen werden. Dies ermöglicht die Übertragung besonders hochwertiger Bilder.

#### **Anschluss an einen PC**

- D Um Daten an einen PC übertragen zu können, müssen Sie am PC eine Zusatzkarte IEEE 1394 installieren (nicht mitgeliefert).
- D Je nach PC kann die Bildfolgefrequenz begrenzt sein.

#### Hinweise

<sup>n</sup> Wenn Sie Daten von diesem Camcorder zu einem anderen DV-Gerät übertragen und einige Funktionen nicht einwandfrei arbeiten, gehen Sie wie folgt vor:

**69**

- Ziehen Sie das DV-Kabel ab und schließen es wieder an, oder schalten Sie die Geräte aus und anschließend wieder ein.
- <sup>n</sup> Der Empfang digitaler Daten von anderen DV-Geräten ist möglich.

#### l **Systemanforderungen**

- n CPU: kompatibel zu Intel® Pentium III™ 450 MHz
- <sup>n</sup> Betriebssystem: Windows® 98SE, ME, XP, Mac OS
- <sup>n</sup> Hauptspeicher: mehr als 64 MB RAM
- <sup>n</sup> IEEE 1394-Zusatzkarte oder integrierte IEEE1394-Karte

### **Dazu bieten wir umfangreiches Zubehör in unserem Shop an. Besuchen Sie uns dazu im Internet unter: www.medionshop.de**

# **USB-Schnittstelle**

#### <sup>l</sup> **Übertragung von digitalen Bildern über einen USB-Anschluss**

- <sup>D</sup> Über den USB-Anschluss können Sie Einzelbilder vom Camcorder oder von Kassette zum PC übertragen. Dazu benötigen Sie keine zusätzlichen Erweiterungskarten.
- D Bevor Sie Bilder über USB zum PC übertragen können, müssen Sie die mit dem Camcorder gelieferte Software (Treiber, Bearbeitungssoftware) auf dem PC installieren.

#### **Systemanforderungen**

- <sup>n</sup> CPU: Prozessor mindestens Intel®Pentium II™-kompatibel
- <sup>n</sup> Betriebssystem: Windows® 98SE/ME/2000/XP
- <sup>n</sup> RAM: mindestens 64 MB
- <sup>n</sup> CD-ROM: CD-ROM-Laufwerk 4x
- <sup>n</sup> VIDEO: Videokarte für Anzeige von mindestens 65.000 Farben
- <sup>n</sup> Freier USB-Anschluss
- <sup>n</sup> Festplatte: 4 GB (8 GB empfohlen)

- <sup>n</sup> Intel® Pentium II™ ist ein Warenzeichen der Intel Corporation.
- <sup>n</sup> Windows® ist ein eingetragenes Warenzeichen der Microsoft Corporation.
- <sup>n</sup> Alle anderen Markennamen und Eigennamen sind Eigentum ihrer jeweiligen Inhaber.

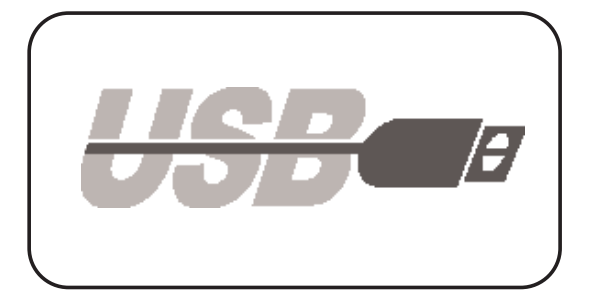

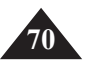

# **USB-Schnittstelle**

#### *Software DVC Media 2.0 installieren*

- D Schließen Sie den Camcorder erst nach Installation der Software an den PC an.
- D Falls eine andere Kamera oder ein Scanner angeschlossen ist, trennen Sie dieses Gerät vor der Installation vom PC.
- D Die nachstehenden Anweisungen beziehen sich auf die Installation unter Windows® 98SE. Wenn Sie eine andere Windows-Version verwenden, können die angezeigten Fenster und die Installationsschritte geringfügig anders aussehen.

#### **Software installieren**

1. Wenn Sie die Software-CD in das CD-ROM-Laufwerk einlegen, wird die CD automatisch gestartet und das Installations-Startfenster wird angezeigt.

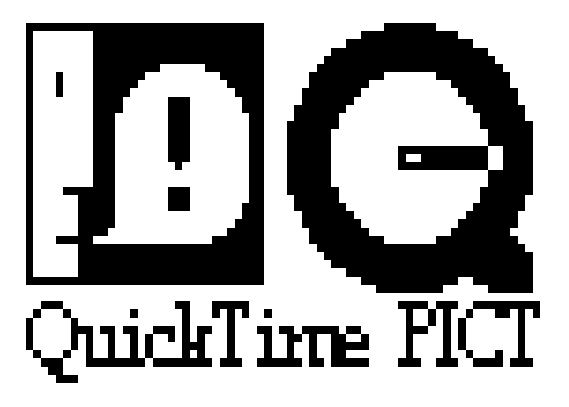

#### Hinweis

Wenn die CD nicht automatisch gestartet wird, rufen Sie den Windows-Explorer auf, zeigen den Inhalt des CD-ROM-Laufwerks an und doppelklicken auf die Datei Install.exe.

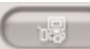

2. Klicken Sie auf das Symbol **in die Software-Installation zu starten**.

3. Folgen Sie den Anweisungen auf dem Bildschirm.

**71**

# **USB-Schnittstelle**

- 4. Sie werden gefragt, in welchen Ordner Sie das Programm installieren möchten.
- <sup>n</sup> Standardordner für die Installation: C:\Programme\MEDION
- n Klicken Sie auf Browse... um einen anderen Ordner zu wählen.
- 5. Schließen Sie den Camcorder an den PC an.
- 6. Der PC erkennt ein neues Gerät ("Neue Hardware gefunden"), und installiert den Treiber automatisch.
- 7. Nach Installation des Treibers ist die Installation abgeschlossen.
- 8. Starten Sie das Programm DVC Media 2.0 von der Windows-Oberfläche aus.

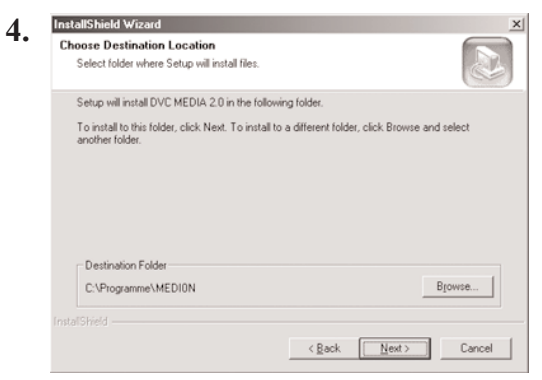

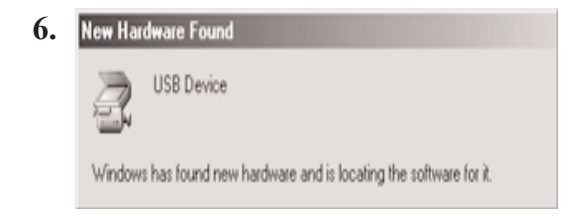

#### Hinweise

**72**

<sup>n</sup> Die Bedienungsanleitung des DVC Media 2.0 liegt auf der Begleit-CD im Adobe Portable Document Format (PDF) vor. Die Bedienungsanleitung kann mit der Acrobat-Reader-Software gelesen werden, die ebenfalls auf der CD enthalten ist. (Der Acrobat Reader ist ein kostenloses Software-Produkt von Adobe Systems, Inc.)
# **USB-Schnittstelle**

### **Anschluss an einen PC**

- 1. Schließen Sie ein USB-Kabel an den USB-Port des PCs an.
- 2. Schließen Sie das andere Ende des USB-Kabels an den USB-Anschluss des Camcorders an.
- 3. Schließen Sie das Audiokabel an den Line-Eingang des PCs an. Wenn der PC keinen Line-Eingang hat, schließen Sie das Audiokabel an die MIC-Eingangsbuchse an. In diesem Fall kann jedoch ein Rauschen in Abhängigkeit vom PC auftreten.

#### Hinweise

- <sup>n</sup> Wenn Sie das USB-Kabel während einer Datenübertragung vom PC oder vom Camcorder abziehen, wird die Übertragung abgebrochen und die Daten können beschädigt sein.
- <sup>n</sup> Wenn Sie das USB-Kabel über ein USB-Hub mit dem PC verbinden oder mehrere USB-Geräte gleichzeitig anschließen, funktioniert die Verbindung zum Camcorder eventuell nicht einwandfrei.
	- -In solchen Fällen trennen Sie die anderen USB-Geräte vom PC und schließen den Camcorder neu an.

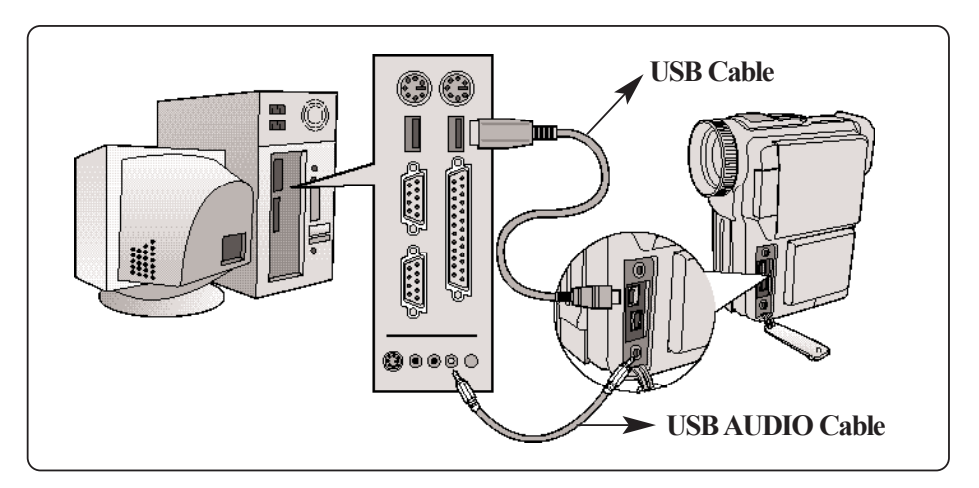

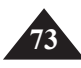

# **Hinweise zu Betrieb und Pflege des Camcorders**

## *Nach der Verwendung*

- D Nehmen Sie nach der Verwendung des Camcorders den Akku vom Gerät ab.
- D Wenn Sie den Camcorder längere Zeit mit angeschlossenem Lithium-Ionen-Akku liegenlassen, kann dies die Lebensdauer des Akkus verkürzen.

#### **Nach dem Aufnehmen**

- 1. Schieben Sie den Schalter TAPE EJECT in Pfeilrichtung, und öffnen Sie das Kassettenfach.
	- <sup>n</sup> Der Kassettenhalter wird automatisch ausgefahren.
	- n Warten Sie ab, bis der automatische Ausgabevorgang vollständig vollständig abgelaufen ist.
- 2. Nehmen Sie die Kassette heraus. Drücken Sie den Kassettenhalter an, bis er einrastet und automatisch eingefahren wird. Schließen Sie das Kassettenfach.
	- <sup>n</sup> Schmutz und andere Fremdkörper können zu Bildrauschen und anderen Bildstörungen führen.
- 3. Stellen Sie den Betriebsmodus-Schalter auf OFF.
- 4. Neben Sie den Akku vom Camcorder ab bzw. trennen Sie den Camcorder vom Netzadapter.
	- <sup>n</sup> Bei Anschluss an eine Steckdose führen Sie die Anschluss-Anweisungen in umgekehrter Reihenfolge durch, um den Camcorder vom Netz zu trennen (siehe Seite 20).
	- <sup>n</sup> Zum Abnehmen des Akkus halten Sie die Taste BATTERY RELEASE gedrückt. Dann lösen Sie den Akku vom Camcorder.

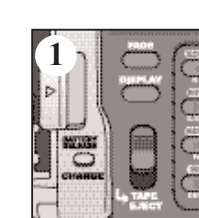

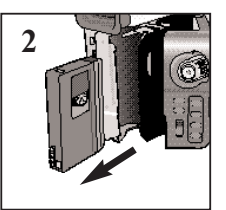

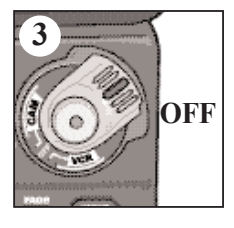

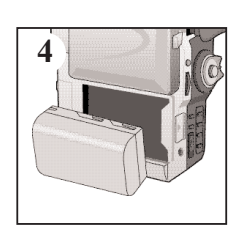

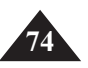

# **Hinweise zu Betrieb und Pflege des Camcorders**

## *Camcorder reinigen*

### **Suchermonitor reinigen**

- 1. Ziehen Sie das Okular ein kleines Stück aus dem Camcorder heraus.
- 2. Drücken Sie mit einem spitzen Gegenstand (z. B. Bleistift) die kleine Taste links neben dem Okular, halten Sie die Taste gedrückt und ziehen Sie das Okular ganz aus dem Camcorder heraus.
- 3. Reinigen Sie das Okular und den Suchermonitor mit einem Wattestäbchen.
- 4. Setzen Sie das Okular wieder in den Camcorder ein.

### **Videoköpfe reinigen**

Verrauschte Wiedergabebilder (z. B. Mosaik-Rauschen) oder auch ein blaues Bild anstatt des Wiedergabebildes deuten auf verschmutzte Videoköpfe hin. Reinigen Sie in solchen Fällen die Videoköpfe mit einer Trockenreinigungskassette.

- 1. Stellen Sie den Betriebsmodus-Schalter auf Position VCR.
- 2. Legen Sie die Reinigungskassette ein.
- 3. Drücken Sie die Taste **III** (PLAY/STILL).
- 4. Nach zehn Sekunden drücken Sie die Taste (STOP).

### Hinweise

- <sup>n</sup> Überprüfen Sie die Bildqualität mit einer Videokassette.
- Wiederholen Sie den Reinigungsvorgang, falls erforderlich.

Wenn das Problem weiterhin besteht, wenden Sie sich über Ihren Händler an den Kundendienst.

<sup>n</sup> Reinigen Sie die Videoköpfe mit einer Trockenreinigungskassette - keine Feuchtreinigungskassette verwenden!

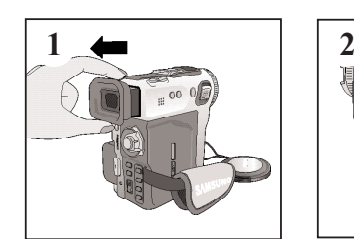

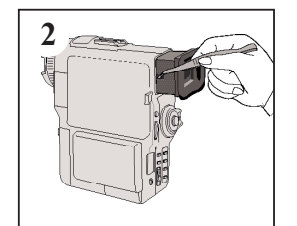

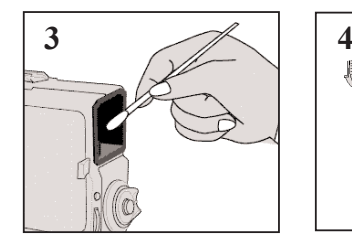

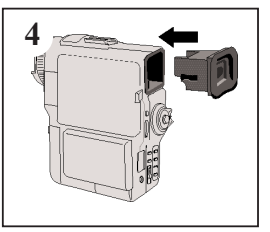

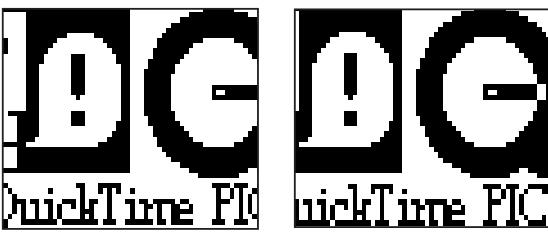

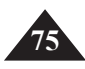

# **Hinweise zu Betrieb und Pflege des Camcorders**

## *Camcorder im Ausland verwenden*

- D TV-Farbsystem und Netzspannung können von Land zu Land unterschiedlich sein.
- D Vor der Verwendung des Camcorders im Ausland sollten Sie folgende Punkte prüfen.

#### **Netzspannung**

- <sup>n</sup> Schließen Sie den Netzadapter des Camcorders nur an Steckdosen an, die eine Spannung von 100 bis 240 V, 50/60 Hz liefern.
- <sup>n</sup> Je nach Typ der Steckdose benötigen Sie eventuell einen Adapter. Verwenden Sie nur handelsübliche Adapter.

#### **Farbsystem**

<sup>n</sup> Sie können Ihre Aufnahmen jederzeit auf dem LCD-Monitor wiedergeben.

Wenn Sie Aufnahmen jedoch auf einem Fernsehmonitor ansehen oder mit einem Videorecorder kopieren möchten, muss das Fernsehgerät bzw der Videorecorder PAL-kompatibel sein und über passende Audio/Video-Anschlüsse verfügen. Andernfalls müssen Sie einen Transcoder verwenden.

### l **Länder mit PAL-kompatiblem Farbsystem**

Ägypten, Australien, Belgien, Bulgarien, China, Dänemark, Deutschland, Finnland, Frankreich, Griechenland, Großbritannien, GUS, Hongkong, Indien, Iran, Irak, Kuwait, Libyen, Malaysia, Mauritius, Norwegen, Niederlande, Österreich, Slowakische Republik, Rumänien, Saudi-Arabien, Schweden, Schweiz, Singapur, Spanien, Syrien, Thailand, Tschechische Republik, Tunesien, Ungarn usw.

### l **Länder mit NTSC-kompatiblem Farbsystem**

Bahamas, Japan, Kanada, Korea, Mexiko, Mittelamerika, Philippinen, Taiwan, USA usw.

Hinweis Sie können mit Ihrem Camcorder überall Aufnahmen erstellen und auf dem LCD-Monitor wiedergeben.

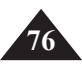

# **Bei Problemen**

### *Bei Problemen*

D Bevor Sie sich an den Kundendienst wenden, sollten Sie folgende Punkte überprüfen. Damit können Sie unnötigen Zeitaufwand und Kosten vermeiden.

#### **Diagnose von Fehleranzeigen**

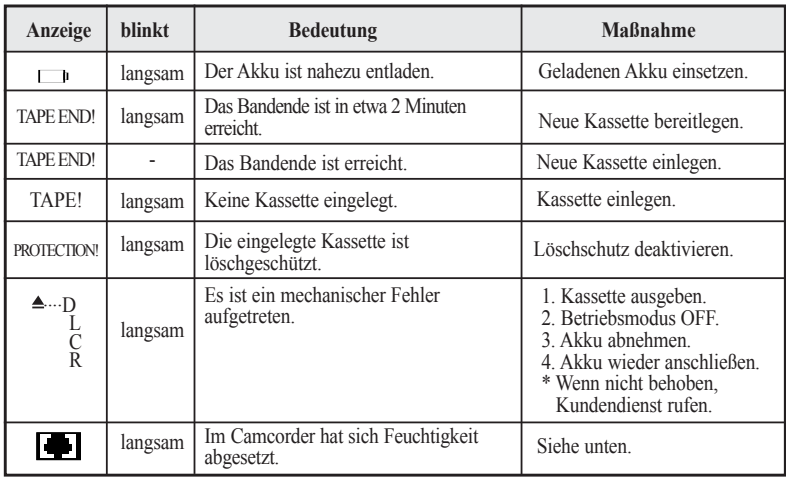

#### **Kondensationsprobleme beheben**

- D Wenn der Camcorder von einem kalten an einen warmen Ort gebracht wird, kann sich Feuchtigkeit im Camcorder, auf der Bandoberfläche oder auf dem Objektiv niederschlagen. Unter diesen Bedingungen kann das Band an der Kopftrommel kleben und beschädigt werden. Eventuell funktioniert der Camcorder auch nicht einwandfrei. Um auf Kondensfeuchtigkeit hinzuweisen und Schäden zu vermeiden, ist der Camcorder deshalb mit einem Feuchtigkeitssensor ausgestattet.
- D Wenn sich im Camcorder Feuchtigkeit abgesetzt hat, erscheint auf dem Monitor die Anzeige (DEW). In diesem Fall sind alle Funktionen außer der Kassettenausgabe gesperrt. Öffnen Sie das Kassettenfach und nehmen Sie den Akku ab. Lassen Sie den Camcorder mindestens zwei Stunden in einem warmen trockenen Raum.

**77**

# **Bei Problemen**

**78**

D Wenn die nachfolgenden Maßnahmen das Problem nicht lösen, wenden Sie sich an den Kundendienst. Die Adresse finden Sie auf der Rückseite der Bedienungsanleitung.

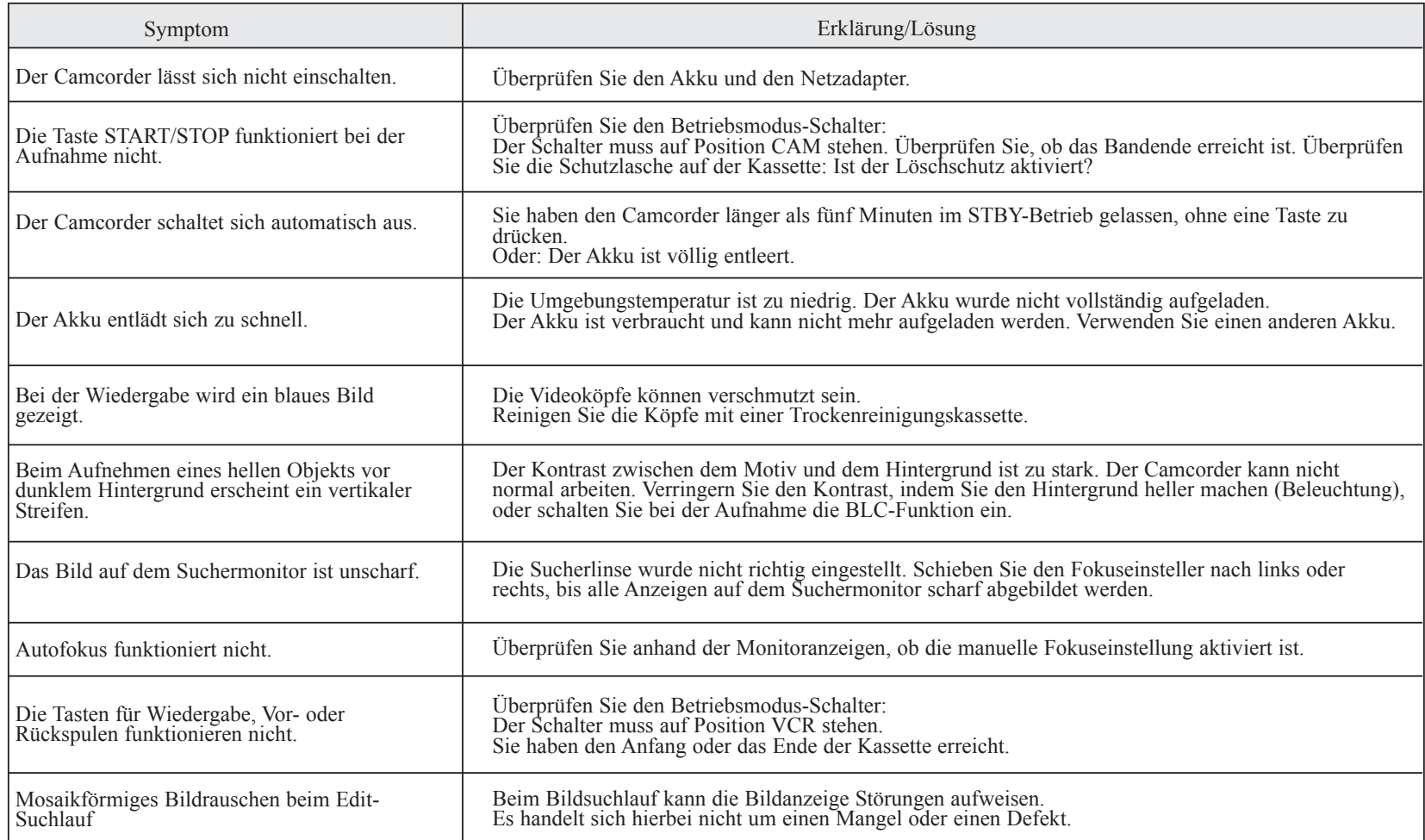

# **Technische Daten**

### *Camcorder Modell MD 9090*

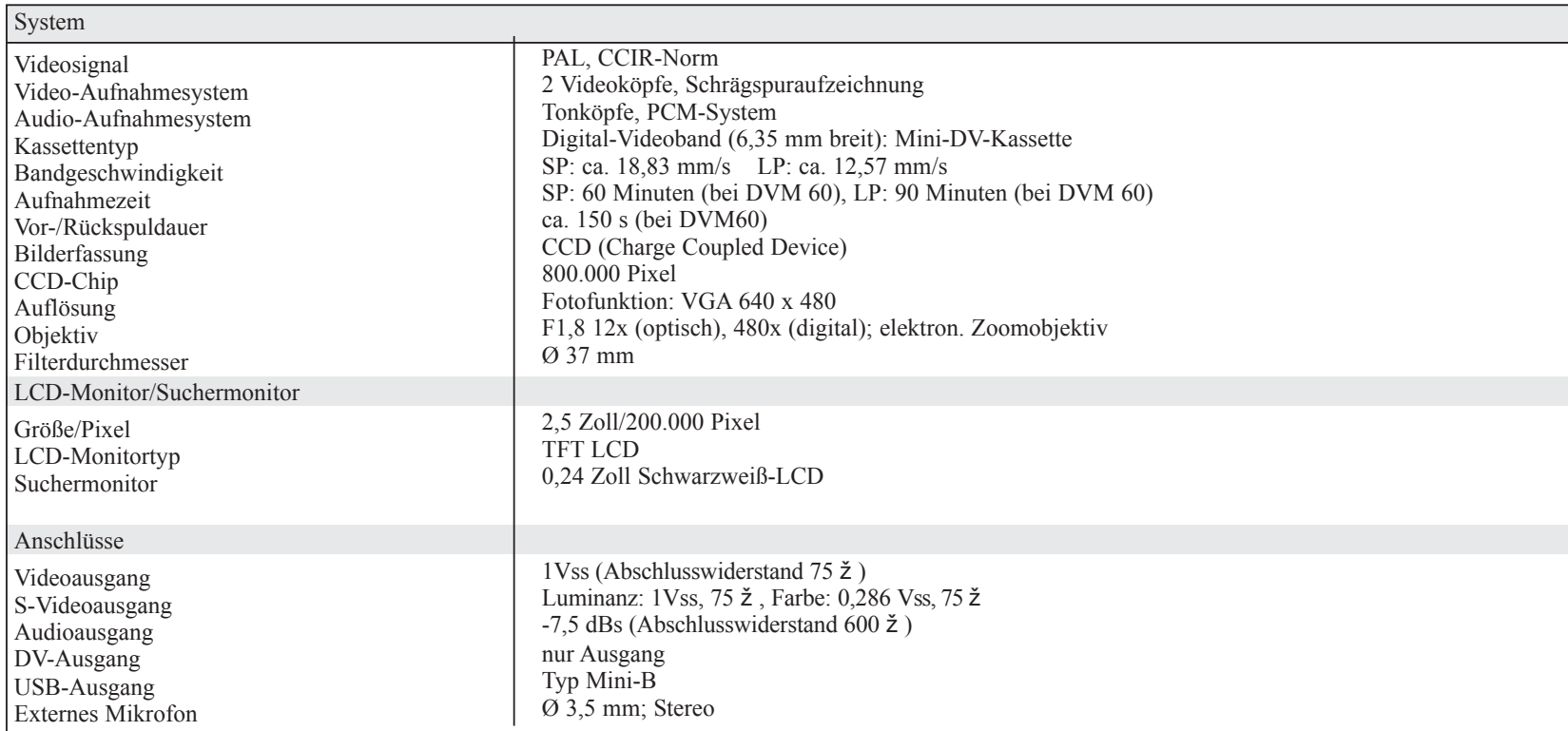

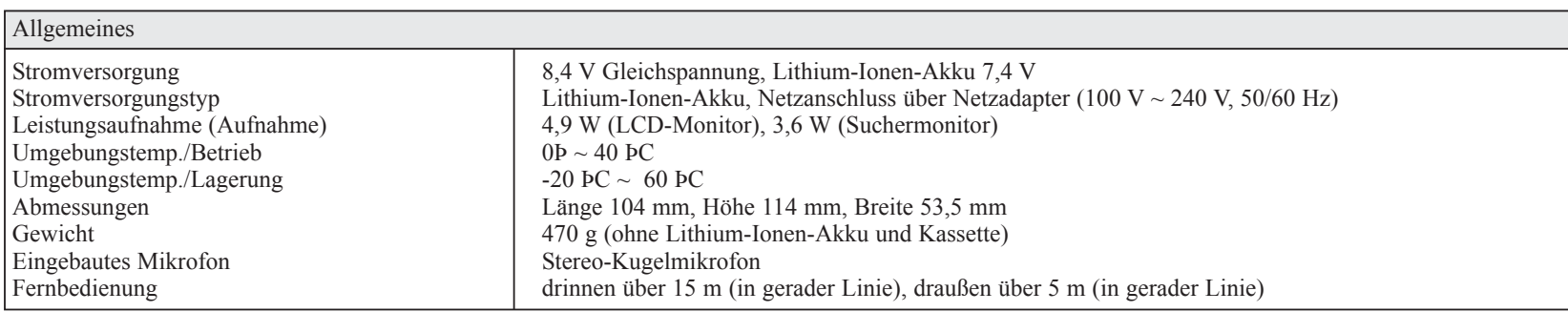

• Änderungen vorbehalten

# **Index**

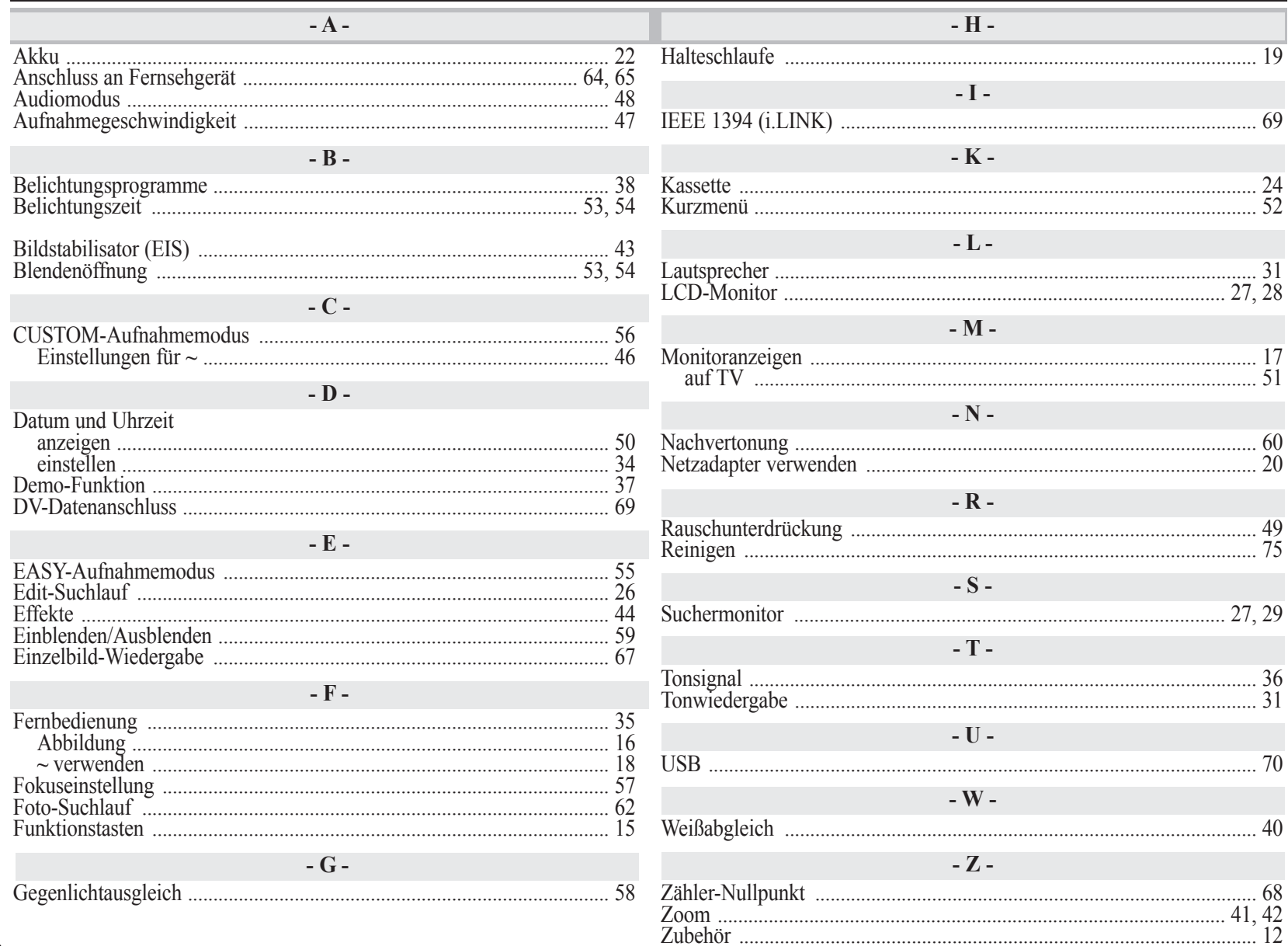